# **IPTGate Demo (IP - PSTN Gateway) User's Guide for Windows NT**

**Copyright © 1998 Dialogic Corporation**

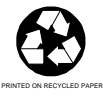

05-0923-001

## **COPYRIGHT NOTICE**

Copyright 1998 Dialogic Corporation. All Rights Reserved.

All contents of this document are subject to change without notice and do not represent a commitment on the part of Dialogic Corporation. Every effort is made to ensure the accuracy of this information. However, due to ongoing product improvements and revisions, Dialogic Corporation cannot guarantee the accuracy of this material, nor can it accept responsibility for errors or omissions. No warranties of any nature are extended by the information contained in these copyrighted materials. Use or implementation of any one of the concepts, applications, or ideas described in this document or on Web pages maintained by Dialogic-may infringe one or more patents or other intellectual property rights owned by third parties. Dialogic does not condone or encourage such infringement. Dialogic makes no warranty with respect to such infringement, nor does Dialogic waive any of its own intellectual property rights which may cover systems implementing one or more of the ideas contained herein. Procurement of appropriate intellectual property rights and licenses is solely the responsibility of the system implementer. The software referred to in this document is provided under a Software License Agreement. Refer to the Software License Agreement for complete details governing the use of the software.

All names, products, and services mentioned herein are the trademarks or registered trademarks of their respective organizations and are the sole property of their respective owners. DIALOGIC (including the Dialogic logo), DTI/124, SpringBoard, and Signal Computing System Architecture (SCSA) are registered trademarks of Dialogic Corporation. A detailed trademark listing can be found at http://www.dialogic.com/legal.htm.

Publication Date: April, 1998

Part Number: 05-0923-001

Dialogic Corporation 1515 Route 10 Parsippany NJ 07054

#### **Technical Support**

Phone: 973-993-1443 Fax: 973-993-8387 Email: CustEng@dialogic.com

For **Sales Offices** and other contact information, visit our website at http://www.dialogic.com

## **Table of Contents**

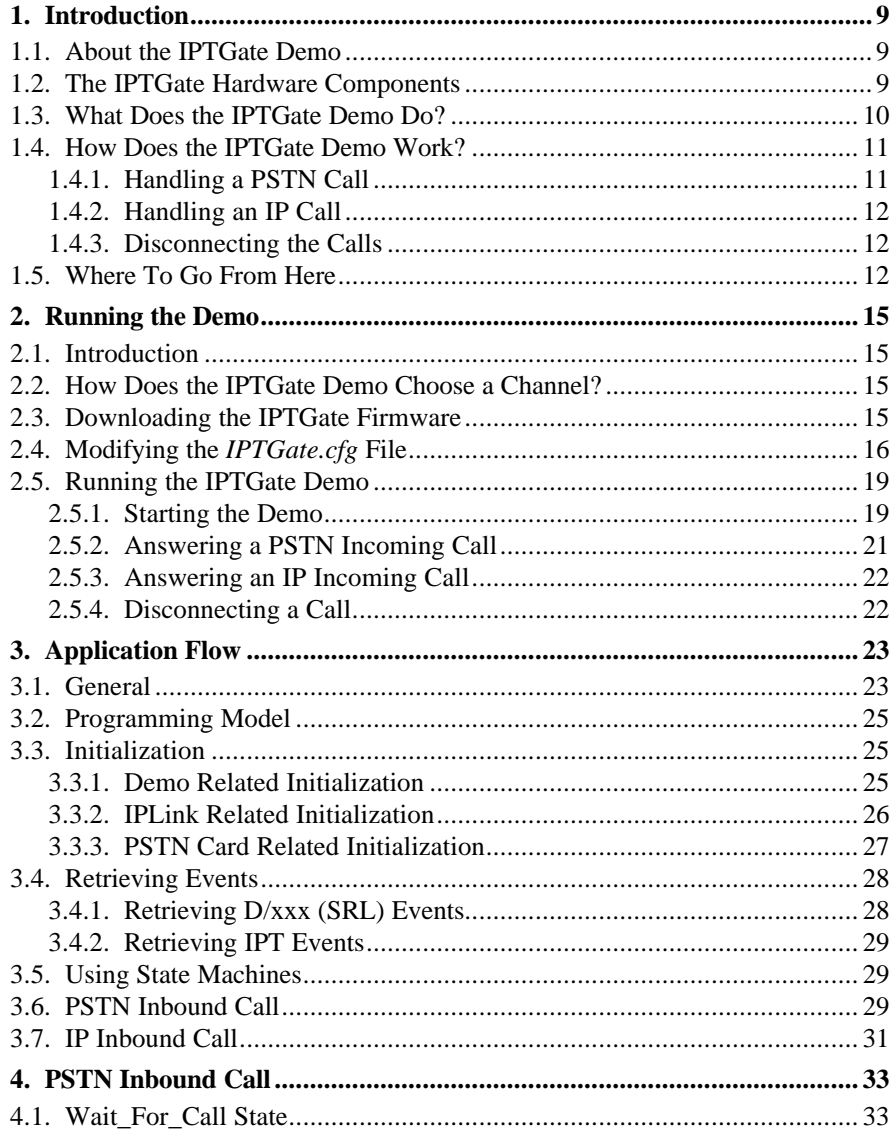

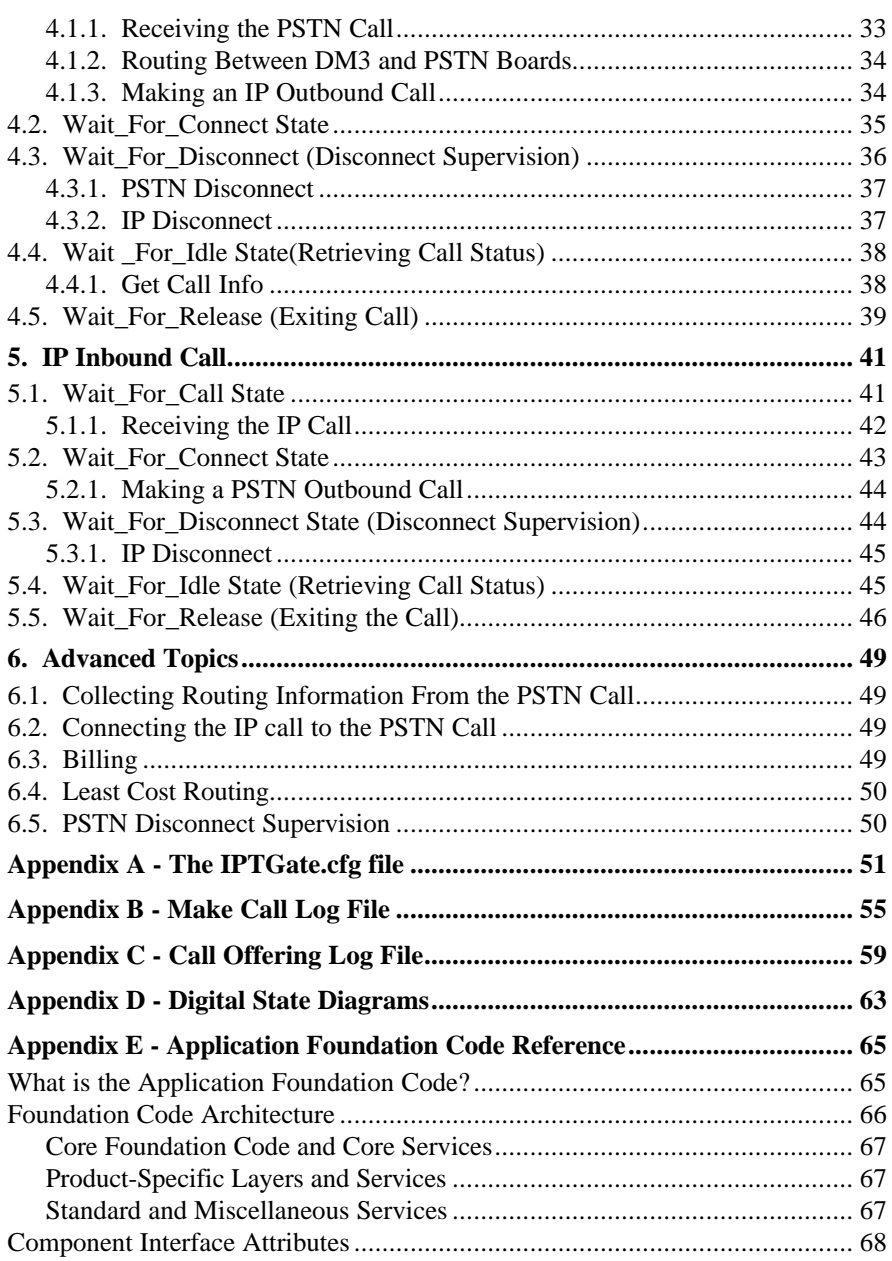

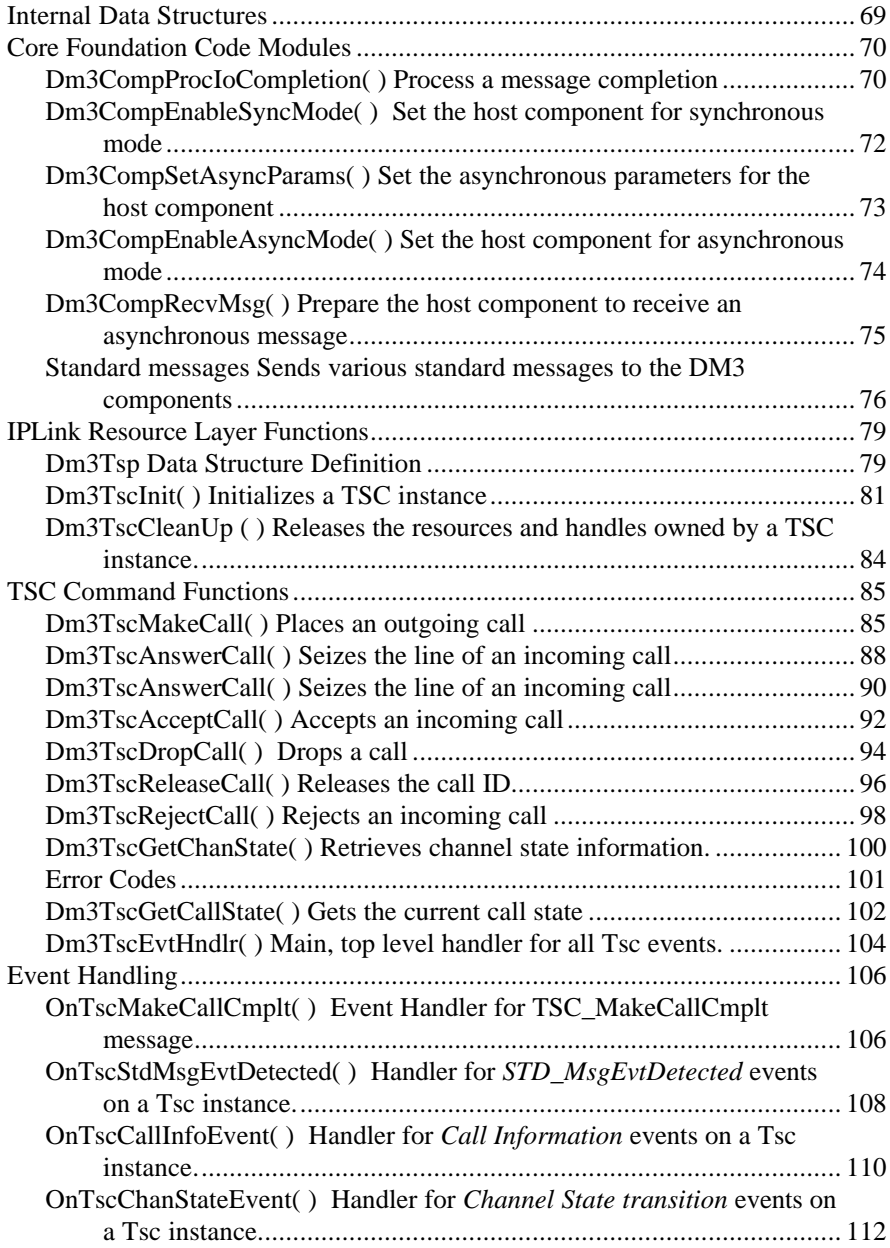

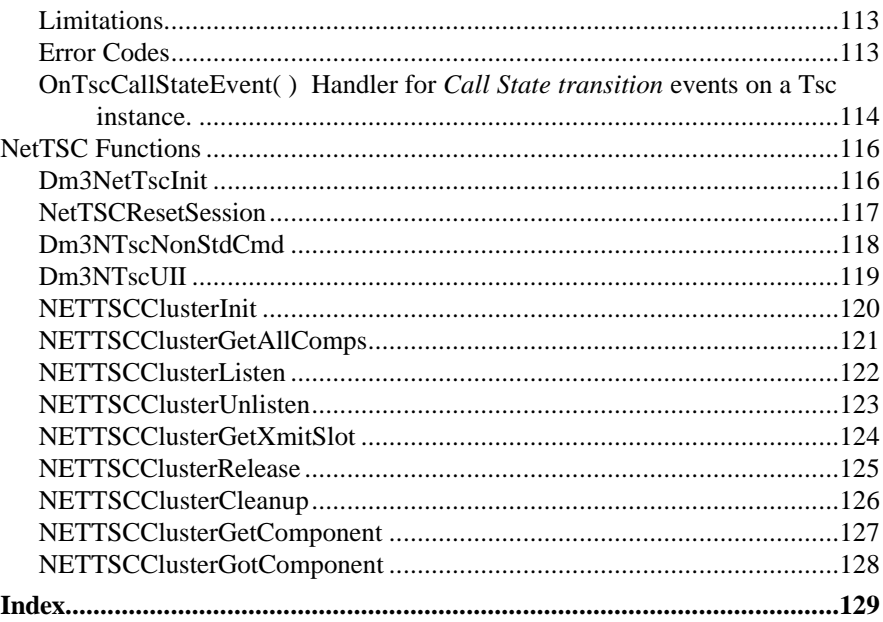

# **List of Figures**

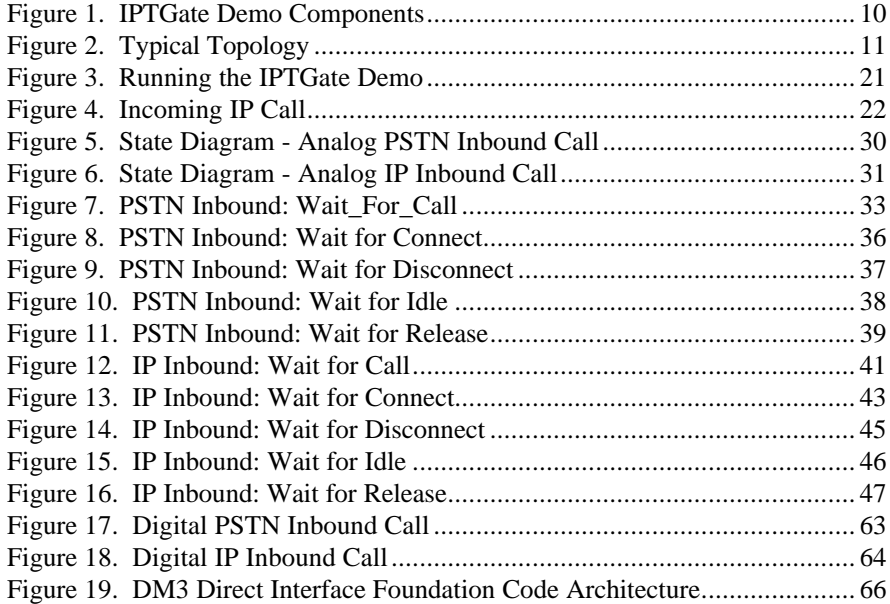

## **1. Introduction**

This chapter describes the IPTGate demo and suggests various ways to use the demo to learn about creating an IP Telephony application.

## **1.1. About the IPTGate Demo**

The IPTGate demo is a host based application that demonstrates using the Dialogic's DM3 IPLink platform, together with a Dialogic SCbus PSTN interface card to build a PSTN − IP gateway. The demo can be used as sample code for those who want to start developing their application with a working application. The demo uses many of the functions provided by the IPLink platform. However, it is not designed to implement a complete gateway. In particular it lacks features such least cost routing, etc. Where possible, this document tries to point out where things can be done differently, or where features may be added. However, the variety of options is large, and one demo cannot cover all the different possibilities.

### **1.2. The IPTGate Hardware Components**

The IPTGate demo requires the following hardware components:

- Pentium 200MHz or better
- At least 32 Mbytes of memory
- Windows NT 4.0
- A Dialogic analog or digital SCbus compatible PSTN board, e.g. D/160SC-LS, D/240SC-T1, D/300SC-E1
- SCbus cable and H.100 adapter
- A DM3 IPLink board:
	- DM/IPLink-T1 or DM/IPLink-E1
		- Requires NIC (Network Interface Card) that connects to an IP network
	- DM/IPLink-T1\_NIC or DM/IPLink-E1\_NIC
		- Network Interface is built-in
- Additional 85 MB of available hard disk space

- CD-ROM drive
- VGA or higher-resolution display adapter
- Microsoft Mouse or compatible pointing device

In addition you will must connect a PSTN line (from a PABX or a line simulator) to the D/xxx board, and an IP network cable (typically Ethernet) to the NIC or Network Interface on the IPLink board. And lastly — a telephone to call into the demo. Figure 1 shows the components of the IPTGate demo, using a separate NIC. If you are using a DM/IPLink-T1\_NIC or DM/IPLink-E1\_NIC board, connect the IP network cable directly to the IPLink board.

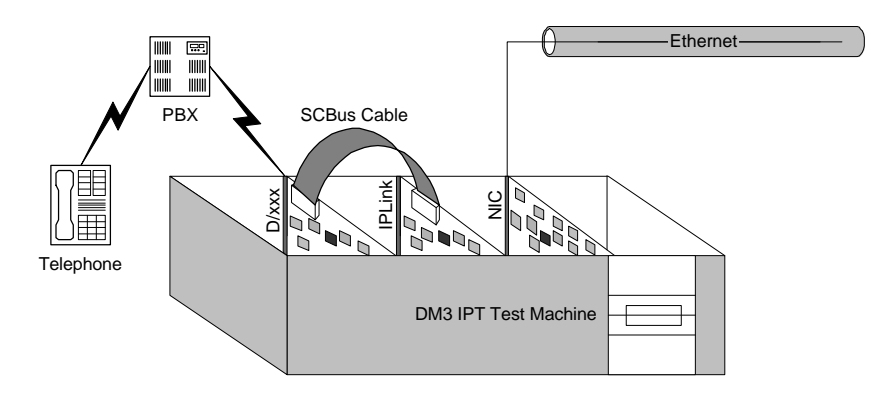

**Figure 1. IPTGate Demo Components**

## **1.3. What Does the IPTGate Demo Do?**

The IPTGate demo allows you to connect to gateways on an IP network, and establish calls from telephone to telephone via the IP network. It also allows you to connect H.323 terminals on the IP network and connect a call from the terminal to a telephone via one of the gateways. Figure 2 shows a typical topology for demonstrating the capabilities of the IPTGate demo. Note that the two PABXs that are shown can be a single PABX. Also note that more than one PSTN line can be connected to a single IPTGate demo gateway.

#### *1. Introduction*

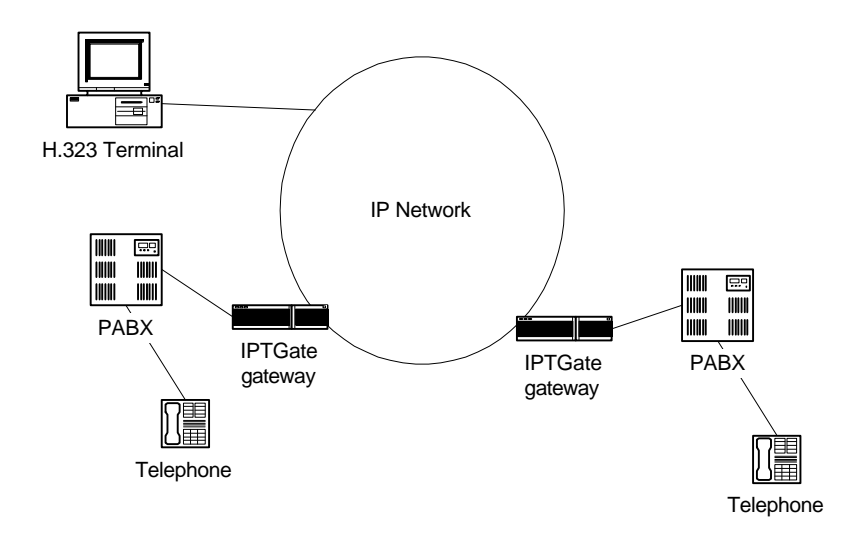

**Figure 2. Typical Topology**

## **1.4. How Does the IPTGate Demo Work?**

The IPTGate demo can receive calls from either the PSTN or the IP. The IPTGate demo uses a configuration file (*IPTGate.cfg*) to determine parameters that are associated with a particular call. The configuration file allows you to configure different channels with different properties. The exact description of the *IPTGate.cfg* file, as well as a description of the different configuration properties, are described later in this guide.

#### **1.4.1. Handling a PSTN Call**

A call that arrives from the PSTN needs to be routed to either a destination PSTN number (via another gateway) or to an H.323 terminal. The IPTGate demo uses the *IPTGate.cfg* file to determine the destination IP address as well as the (optional) destination PSTN number (Remote Phone Number). The IPTGate demo initiates an IP (H.323) call to the destination IP address. If the configuration file indicates a PSTN destination number then that number is passed to the destination gateway during the call establishment procedure.

Once the destination gateway has answered the H.323 call, the IPTGate demo connects the PSTN call to the IP call (via the SCBus). An audio path is now established between the PSTN call and the destination IP station.

#### **1.4.2. Handling an IP Call**

A call that arrives from the IP network needs to be routed to a PSTN number. That number may arrive as part of the call establishment procedure (if the call was originated by another IPTGate for example). If the destination number had arrived during call establishment, then the IPTGate demo uses that number to call on the PSTN. If no destination number was included in the call establishment procedure, then the IPTGate demo uses the *IPTGate.cfg* file to determine the destination number to call (Local Phone Number). Once the IPTGate demo answers and connects the call on the IP network, it initiates (dial out) a call on the PSTN and connects the two calls (via the SCBus). This allows the calling party to hear the call progress tones on the local PSTN (see discussion later for other possibilities on when to connect the calls).

#### **1.4.3. Disconnecting the Calls**

The IPTGate demo monitors both the PSTN call and the IP call for a disconnect indication. While the IP call provides a certain indication (i.e. an H.323 drop indication) the IPTGate demo may not recognize a disconnect on the PSTN side, since it only monitors a loop current drop on the PSTN.

## **1.5. Where To Go From Here**

The IPTGate demo can be used in a variety of ways:

- Run the demo
	- Download the DM3 and Dialogic firmware
	- Modify the *IPTGate.cfg* file
	- Run the demo
- Explore the IPTGate code
	- Read this manual (what's in it)
	- Look in the source code

*1. Introduction*

- Modify the code
- Compile the code
- Build your own gateway
	- Read the rest of the documentation
	- Design the state machines
	- Re-use the code from the demo

## **2. Running the Demo**

### **2.1. Introduction**

**NOTE:** This document assumes that you have installed the necessary HW and SW on the demo machine and are ready to download and run the demo.

This chapter presents the main flow for running the demo. It explains what you can expect to see on the screen, as well as what you can expect to happen in the system.

## **2.2. How Does the IPTGate Demo Choose a Channel?**

When a call comes from the PSTN, the call is connected to a particular telephone line. This telephone line is associated with a channel number by its physical connection. For example, if it is connected to the first connection on a D/160LS, then the call is handled by channel #1.

When a call arrives from the IP network, there is no direct association of a channel, since there are no physical connections. The call is answered by a NetTSP cluster (an "IPT channel". See the *IPLink User's Guide* for more information on NetTSP clusters). The IPTGate demo uses the built in resource manager of the DM3 driver to select an available NetTSP cluster to handle the call. It connects the IP call to the highest available PSTN channel.

### **2.3. Downloading the IPTGate Firmware**

Follow the directions for installing and configuring the IPLink SDK in *Installing and Configuring the IPLink SDK for Windows NT*. The following parameters must be set as follows for the IPTGate demo to work properly:

• SCbus Clock Master

The DM3 board must provide the clocking. Configure the D/xxx Board as SCbusClockMaster = NONE.

PCD Files

Identify a PCD file that matches your configuration. The PCD files supplied with the release are described in the Release Catalog.

Set the SRAM Out Time to 12

## **2.4. Modifying the** *IPTGate.cfg* **File**

Before running the demo, modify the *IPTGate.cfg* file to reflect your system environment. Click on the Configuration File icon to open the file, or open the file from *samples\ipt\iptgate\debug\IPTGate.cfg*. At the minimum, change the PSTN telephone numbers that are associated with the telephones and PABX that you are using.

The configuration file includes a prioritized coder list. Coder0 is the preferred coder. This list is passed to the *TSC\_MsgMakeCall* structure or *TSC\_MsgAnswerCall* structure. **Note**: The *TSC\_MsgMakeCall* structure (and *TSC\_MsgAnswerCall* structure) reflects the coder prioritization by the order of the coders in the data structure. The highest priority coder is listed first. "DON'T\_CARE" is a valid coder option, however it must appear last in the coder list. Otherwise, coders listed following the "DON'T\_CARE" will be ignored.

The H.323 component checks the coder capability of the remote side during the call creation. If the preferred coder is not supported, it will check the next coder in the list. If no coder compatibility is found, the connection fails. In that case one of the following events is sent to the application:

- As a response to Make Call: *TSC\_EvtCallState\_Type\_Failed*
- As a response to Call Offering: *TSC\_EvtCallState\_Type\_Idle*

The application must then release the call to free the channel.

Below is an example of the *IPTGate.cfg* file. The fields that you may want to change include the source and destination IP address, the local and remote phone numbers, as well as information about the coder that should be used when originating a call toward the IP network.

#### *2. Running the Demo*

```
############################################################################
# #
# Source : My IPTGate machine IP address. #
# #
# Destination: Destination address for MsgMakeCall. #
# #
# RemotePhoneNumber: Destination phone number to call, #
               Transferred during call establishment to Target GW.
# #
# LocalPhoneNumber: The number used for PSTN calls, #
# in case we don't get phone list from MsgGetCallInfo. #
# #
# Coder: Requested coder type during call(G723 or G711MuLaw). #
# #
# FramesPerPkt: Number of coder frames per RTP packet(range 1-3). #
# #
# FrameSize: Coder output frame size in miliseconds #
# (Valid only for G711: 10 or 20 or 30). #
# #
# Rate: High or low bit rate (Valid only for multiple rate coders)
# 0 - G723 6.3 #
# 1 - G723 5.3 #
# #
# VAD: Voice Activity Detector (Valid for G723 & GSM) #
# 0 = disable (No silence suppression). #
# 1 = enable (Suppresses silence packets). #
# #
# Display: Display information that is passed to destination GW #
# during call establishment. #
# #
# UUI: User to User Information string, Information to send before #
# Connected state. #
# #
# UII: UII string to send, when send MsgSendUserInputIndication. #
# #
# NonStdCmd: NonStdCmd string to send, when send MsgSendNonStdCmd. #
# #
############################################################################
Source = 146.152.187.51
Channel = 1
```

```
{
    Destination = 146.152.187.51
    RemotePhoneNumber = 36
    LocalPhoneNumber = 28
    Coder0
    {
       Type = g711MuLaw
      FramesPerPkt = 1
       FrameSize = 30
      Rate = 0VAD = 0 }
 Display = IPTGate_Chan1
 UUI = User_to_User_1
    UII = 255
    NonStdCmd = NSC_Chan1
}
```

```
Channel = 2
{
    Destination = 146.152.187.51
    RemotePhoneNumber = 30
    LocalPhoneNumber = 28
    Coder0
    {
 Type = g711MuLaw
 FramesPerPkt = 1
 FrameSize = 30
 Rate = 0
 VAD = 0
    }
    Coder1
    {
       Type = g723
       FramesPerPkt = 1
      Rate = 0VAD = 0 }
    Coder2
    {
 Type = Don't_Care
 FramesPerPkt = Don't_Care
       FrameSize = Don't_Care
       Rate = Don't_Care
       VAD = Don't_Care
    }
Display = IPTGate_Chan2
 UUI = User_to_User_2
 UII = 255
   \texttt{NonStdCmd} \ = \ \texttt{NSC\_Chan2}}
Channel = 3
{
    Destination = 146.152.187.51
    RemotePhoneNumber = 28
    LocalPhoneNumber = 29
    Coder0
    {
       Type = g711MuLaw
       FramesPerPkt = 1
       FrameSize = 30
 Rate = 0
 VAD = 0
    }
    Display = IPTGate_Chan3
    UUI = User_to_User_3
    UII = 255
    NonStdCmd = NSC_Chan3
}
Channel = 4-6{
    Destination = 146.152.187.51
    RemotePhoneNumber = 2019933255
    LocalPhoneNumber = 27
```
Coder0

*18*

*2. Running the Demo*

```
 {
 Type = g711MuLaw
 FramesPerPkt = 1
 FrameSize = 30
         Rate = 0VAD = 0 }
 Display = IPTGate_Chan4
 UUI = User_to_User_4
 UII = 255
     NonStdCmd = NSC_Chan4
}
```
## **2.5. Running the IPTGate Demo**

#### **2.5.1. Starting the Demo**

Click on "IPTGate" from the IPT SDK menu to run the IPTGate demo using the default settings. The demo may also be launched from the Windows NT command line, using the following switches:

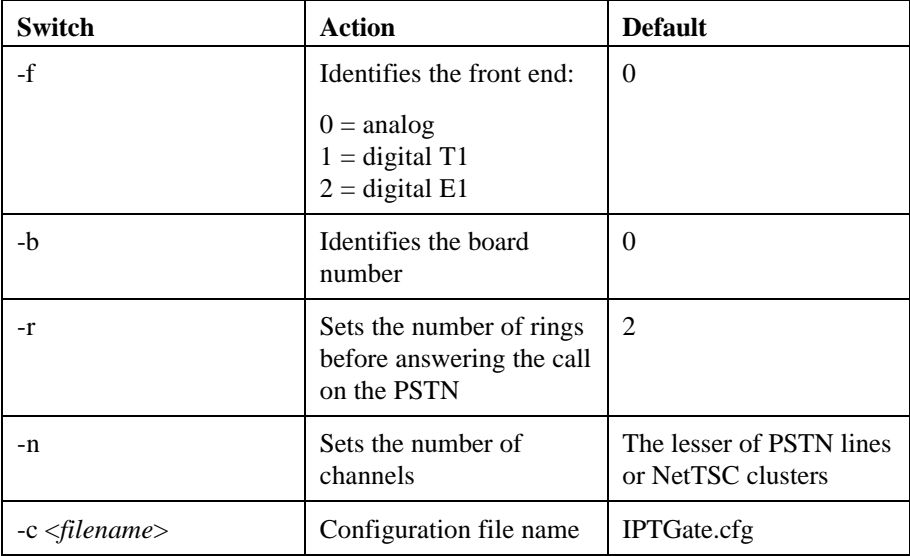

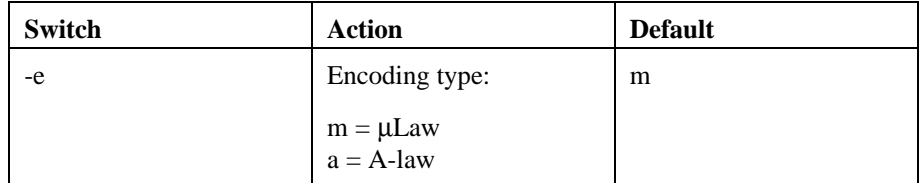

- **NOTE:** The default encoding type is μLaw. If you are using A-law encoding, perform the following additional two steps:
	- 1. Verify that the "PCM Encoding" parameter for the PSTN board matches the configuration.
	- 2. Open the Dialogic Configuration Manager and double-click on the PSTN board name.

Select the "Dialogic Bus" tab and click on the PCMEncoding parameter.

Select either ALAW or MULAW from the pull-down menu in the Value field in the Edit window.

Each channel is initialized and the log is displayed in a DOS window. See Appendix B and Appendix C for the log file from a typical "MakeCall" and a "ReceiveCall" session.

#### *2. Running the Demo*

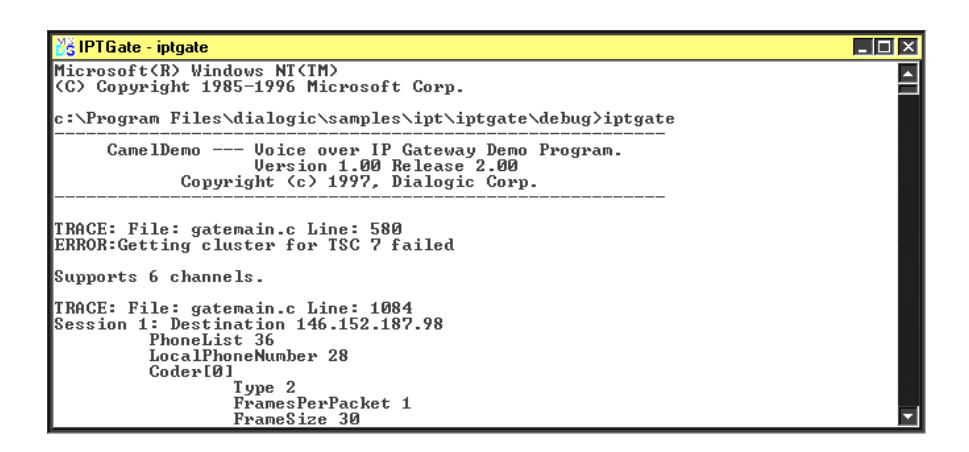

#### **Figure 3. Running the IPTGate Demo**

#### **2.5.2. Answering a PSTN Incoming Call**

A PSTN call arrives when one calls on a PSTN line to the IPTGate demo. You can follow the call trace, which is displayed in a DOS window. See Appendix B and Appendix C for the log file from a "MakeCall" and a "ReceiveCall" session.

WAITING FOR EVENT: INCOMING CALL OR OUTGOING CALL.

TRACE: File: GATESTAT.C Line: 76 In WAIT\_FOR\_CALL on channel 1 got event DE RINGS (0x1) TRACE: File: GATESTAT.C Line: 182 After ROUTE\_ALL. TRACE: File: GATESTAT.C Line: 273<br>In WAIT\_FOR\_CONNECT on channel 1 got event TSC\_EvtCallState\_Type\_Connected (0x1232) TRACE: File: GATESTAT.C Line: 394 In WAIT\_FOR\_DISCONNECT on channel 1 got event DE\_TONEON (0x11) TRACE: File: GATESTAT.C Line: 478 In WAIT\_FOR\_IDLE on channel 1 got event TSC\_EvtCallState\_Type\_Idle (0x1239) Got RTCPInfo LocalSR\_TxPackets 474 LocalRR FructionLost 0 RemoteSR\_TxPackets 107 RemoteRR FructionLost 0 on channel 1 Got 7 second duration time on channel 1

#### **Figure 4. Incoming IP Call**

#### **2.5.3. Answering an IP Incoming Call**

An IP call arrives when another H.323 station calls the IPTGate demo. This can be either another gateway, or an H.323 terminal.

#### **2.5.4. Disconnecting a Call**

The IPTGate demo monitors both the IP side and the PSTN side for disconnect supervision.

**NOTE:** For the sake of simplicity, on the PSTN side the IPTGate demo monitors only loop current drops. When you disconnect a telephone call, your PABX may not generate a loop current drop toward the PSTN side. In such case the IPTGate demo will not see the disconnect of the PSTN call, and will not drop the call toward the IP network. In such a case unplug the PSTN line from the D/xxx board momentarily, to generate a loop current drop.

## **3. Application Flow**

## **3.1. General**

This section presents a closer examination of the IPTGate demo, by looking into its structure and source code. The IPTGate demo source code is included in the following files:

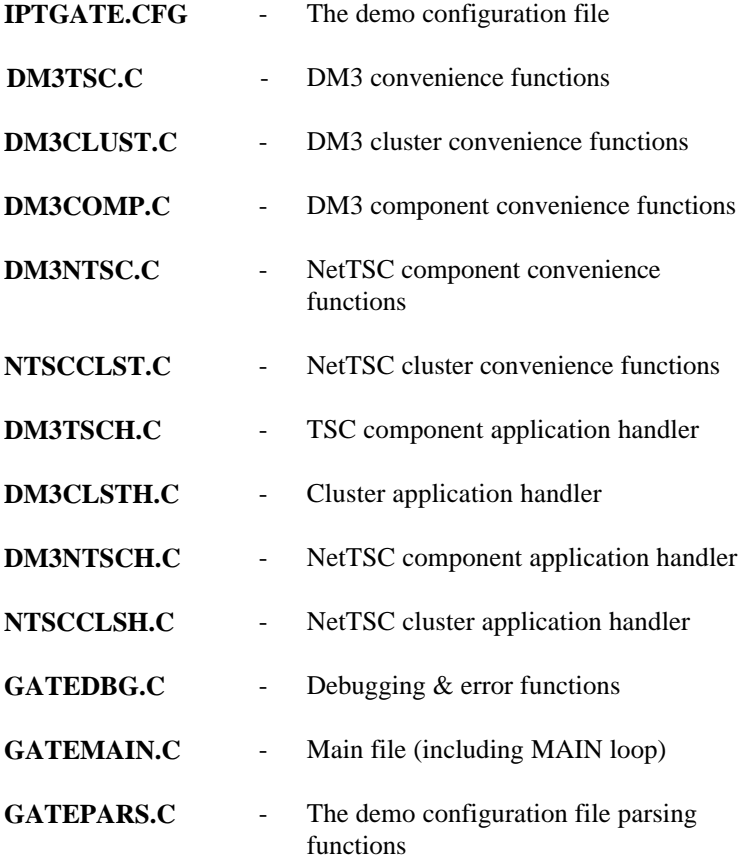

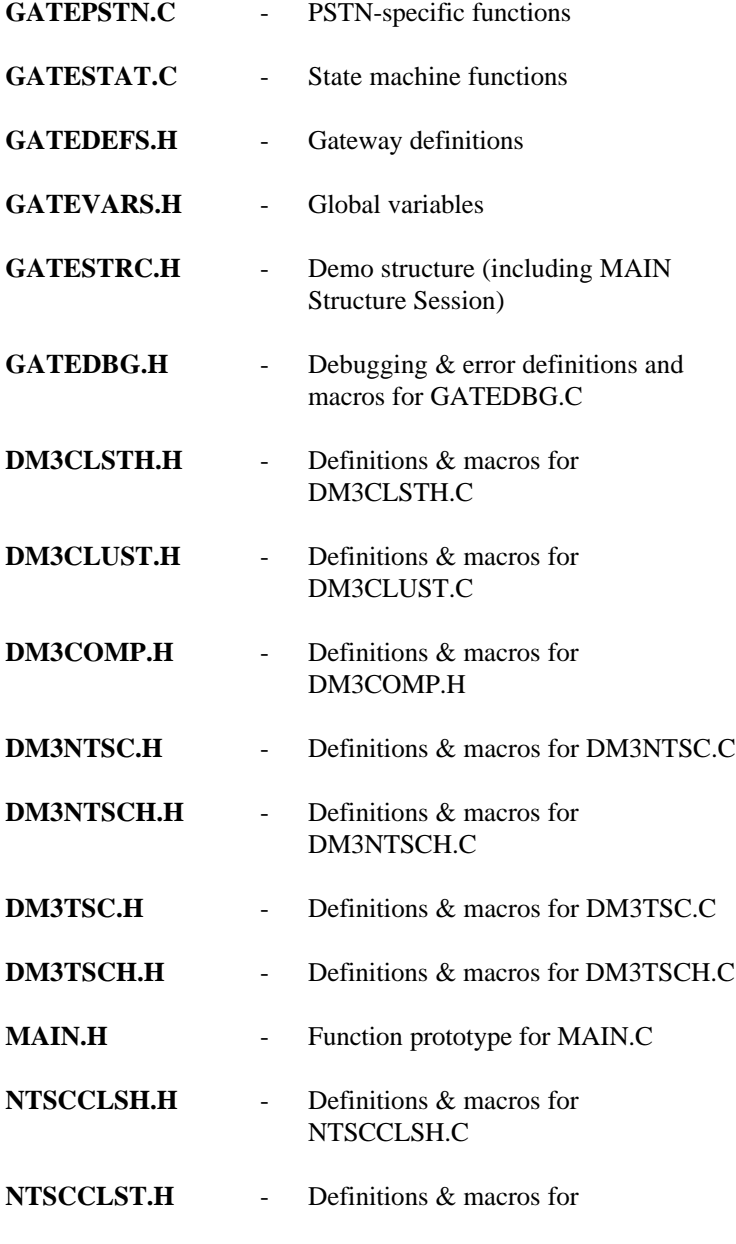

*3. Application Flow*

#### NTSCCLST.C

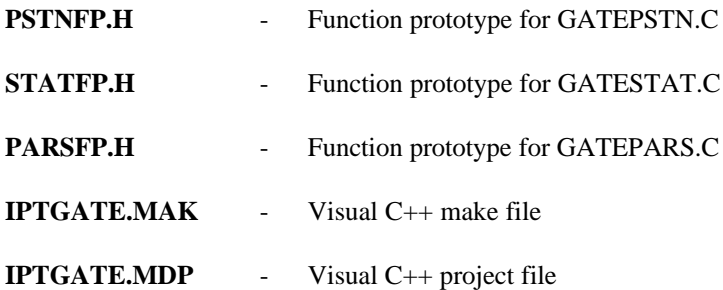

#### **3.2. Programming Model**

The IPTGate demo is designed to operate in single thread mode. Channels are designed to operate as independent state machines. The synchronization between SRL events (the D/xxx events) and IPT specific events is done by using the WinNT I/O Completion Port mechanism. Because of the nature of a single threaded application, the state machines do not, and should not, block the operation on any other operation but the wait for the I/O completion port.

**NOTE:** The application programming framework also allows multi-thread operation. It is not demonstrated in the IPTGate demo.

## **3.3. Initialization**

#### **3.3.1. Demo Related Initialization**

- 1. Get any arguments from the command line option.
- 2. Create I/O Completion Port (WinNT API).
- 3. Find the DEMO max available channels (the smaller of available PSTN channels or available NetTSC clusters).
- 4. Reset the demo data structure. Initialize all channels' state to GATE\_WAIT\_DETECT\_CMPLT.
- 5. Read information from the configuration file (*IPTGate.cfg*), and update data structure accordingly.

6. Create waitForKey thread to receive keyboard input.

Input is valid in the Connected state only. The following keyboard input is recognized:

- $\bullet$  "U" or "u" Send User Input Indication (UII)
- "N" or "n" Send NonStandard Command
- $\lambda$ c or "Q" or "q" Clean-up and quit application

#### **3.3.2. IPLink Related Initialization**

The IPLink initialization procedure described in this section is defined in the **clusterInit()** and **NetTSCCompInit()** functions in the *GATEMAIN.C* file.

- **1. clusterInit()**
	- Call **NETTSCClusterInit()**
		- Opens Mercury Message Path device by calling **mntEnumMpathDevice()** and **CreateFile()**
		- Gets the Mpath address by calling **mntGetMpathAddr()**
		- Enable ExitNotify for the Mpath device
		- Indicate the NetTSC cluster to be used
		- Allocates NetTSC cluster and finds the SCbus component descriptors in the same cluster
	- Call **NETTSCClusterGetAllComps()**
		- Get the NetTSC component instance descriptor for the previously allocated cluster.
	- Call **NETTSCGetXmitSlot()**
		- Get the NetTSC transmit timeslot
- **2. NetTSCCompInit()**

#### *3. Application Flow*

#### • Call **Dm3NetTSCInit()**

- Initialize NetTSC structure
- Opens Mercury Message Path device by calling **mntEnumMpathDevice()** and **CreateFile()**
- Gets the Mpath address by calling **mntGetMpathAddr()**
- Enable Exit Notify for the Mpath device
- Indicate the NetTSC component (found in **clusterGetAllComps**) instance to be used
- Call **Dm3CompSetAsyncParams()**
	- Attach DM3\_IPT\_KEY to I/O Completion Port created in the Demo global initialization
- Call **Dm3CompEnableAsyncMode()**
	- Set the async field to TRUE
- Call **IPTEnableAllEvts()**
	- Enable list of events relevant to the NetTSC component instance. Once the Std\_MsgDetectXEvtsCmplt is received by the application, the channel state transitions to WAIT\_FOR\_CALL.

#### **3.3.3. PSTN Card Related Initialization**

The IPTGate demo can be run with either a digital or analog PSTN board. The description detailed in this section assumes an analog PSTN board. See Appendix D for the state diagrams related to using a digital PSTN board.

The PSTN initialization procedure described in this section is defined in the **pstnOpenFrontEnd()** function in the *GATEPSTN.C* file.

For every demo channel (variable gateChannel), the application:.

- 1. Opens a voice device, by calling **dx\_open().**
- 2. Sets the voice channels to ON HOOK, by calling **dx\_sethook**().

- 3. Enables the detection of a Call Status Transition event, by calling **dx\_setevtmsk( )**. The events detected are: DM\_RINGS and DM\_LCOFF.
- 4. Sets the number of rings (transferred from command line) to wait before detecting DM\_RINGS, by **dx\_setrings().**
- 5. Removes all user-defined tones, by **dx\_deltones**().
- 6. Defines a simple dual frequency cadence tone for disconnect detection, by calling **dx\_blddtcad()**.
- 7. Enables detection of user-defined tones on the channel, by calling **dx\_addtone()**.
- 8. Get **xmitSlot**.

### **3.4. Retrieving Events**

The IPTGate demo uses the WinNT I/O Completion Port mechanism to retrieve events.

- 1. Create an I/O Completion Port without associating it with a file.
- 2. Attach SRL\_KEY and DM3\_IPT\_KEY to the I/O Completion Port and associate the I/O Completion Port with the asynchronous file created (the asynchronous device handle for retrieving messages).
	- DM3\_IPT\_KEY is used to receive events from the DM3 card
	- SRL KEY is used to receive events from the PSTN card

#### **3.4.1. Retrieving D/xxx (SRL) Events**

- 1. Use the SRL event data retrieval functions:
	- **sr\_getevttype**() gets event type for the current event
	- **sr\_getevtdatap**(0) returns a pointer to the variable data associated with the current event
	- **sr\_getevtdev** $(0)$  gets the Dialogic handle for the current event
- 2. Call the related state machine function according to the data retrieved.

*3. Application Flow*

#### **3.4.2. Retrieving IPT Events**

- 1. Use the **GetQueuedCompletionStatus()** function to get the **OVERLAPPED** structure.
- 2. Call **Dm3CompProcIoCompletion()** to retrieve the event
- 3. Call the appropriate call back function to handle the event and to call the appropriate state machine function.

### **3.5. Using State Machines**

There is an endless loop (while(1)) in the **main()** function in the *Gatemain.c* file. In that loop the application waits for an event by calling the **GetQueuedCompletionStatus**() function (WinNT API).

Initialize all channels to the WAIT\_FOR\_CALL state.

As soon as an event is received, the event type, the channel number and the reason (reason for the event, if there is one) are analyzed, and the new state machine function is called.

After all the operations are performed within the channel's event state, the next state machine function is updated according to the event received.

The following state diagrams describe the call-states for inbound calls from the PSTN to the demo (gateway), and inbound calls from the IP to the demo (gateway). Each state is represented by an ellipse containing the state name, the event(s) associated with that state, and the actions performed by the application. The states are connected with arrows indicating the valid state changes.

## **3.6. PSTN Inbound Call**

Figure 5 describes the call states and the state transitions when the demo (gateway) receives a call from the PSTN.

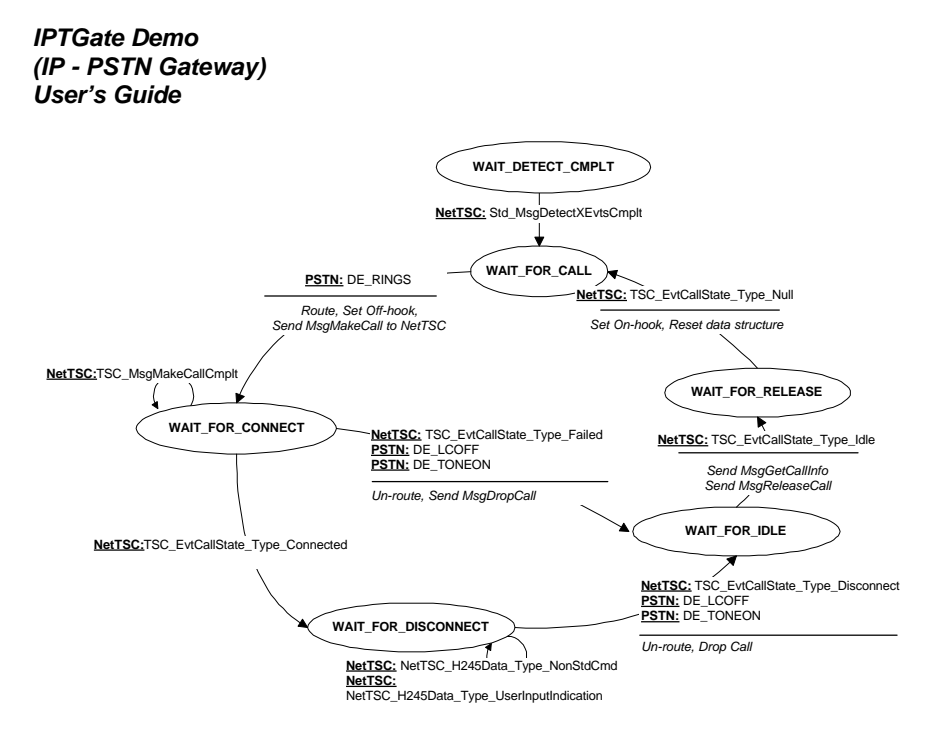

**Figure 5. State Diagram - Analog PSTN Inbound Call**

#### *3. Application Flow*

## **3.7. IP Inbound Call**

Figure 6 describes the call states and the state transitions when the demo (gateway) receives a call from the IP.

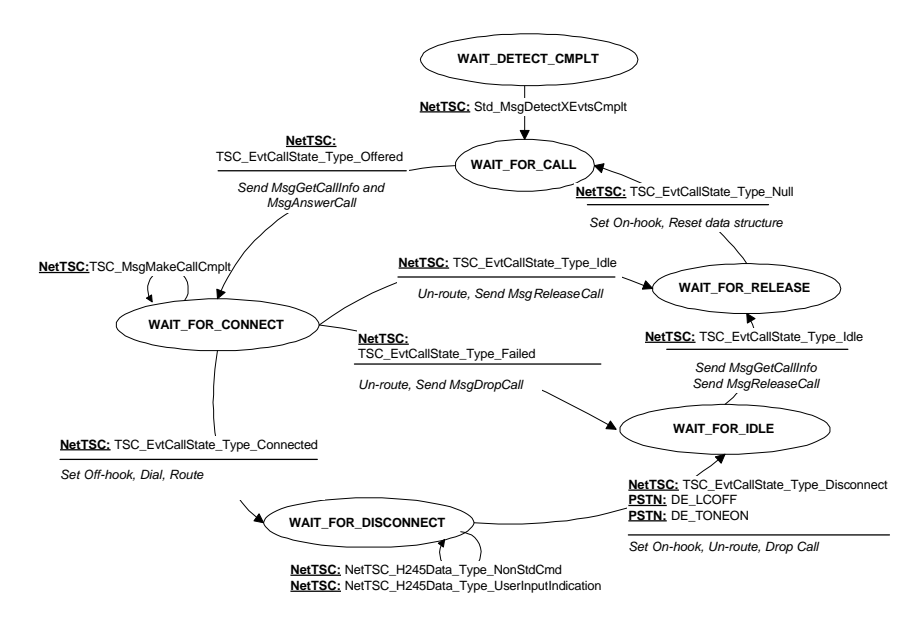

**Figure 6. State Diagram - Analog IP Inbound Call**

## **4. PSTN Inbound Call**

This chapter describes the procedure and state transitions for connecting an inbound call from the PSTN to the IP network.

## **4.1. Wait\_For\_Call State**

The application waits for a call event in the WAIT\_FOR\_CALL state.

#### **4.1.1. Receiving the PSTN Call**

The application receives the event **DE\_RINGS** from the PSTN. It routes the call between the PSTN board and the DM3 board and sets the PSTN line to Offhook. It then sends a *TSC\_MsgMakeCall* message to the NetTSC component instance associated with the call. The state transitions to WAIT\_FOR\_CONNECT.

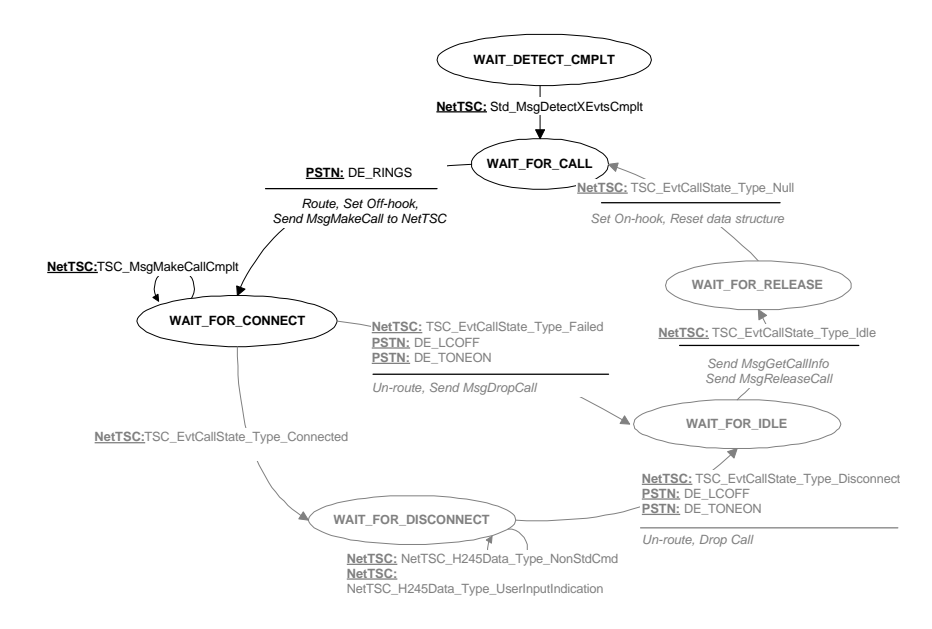

**Figure 7. PSTN Inbound: Wait\_For\_Call**

#### **4.1.2. Routing Between DM3 and PSTN Boards**

#### **Routing: Listen & Assign/Activate (DM3 listen to PSTN)**

```
NETTSCClusterListen( /*pointer to the NetTSC Cluster*/
                     &(Session[channel].NetTscClust),
                     /*The PSTN timeslot to listen to*/
                     (USHORT)timeslot);
```
#### **4.1.3. Making an IP Outbound Call**

The application sends *TSC\_MsgMakeCall* using the data contained in the configuration file.

```
/* Set array of information to make call */
for(infoCount = 0; infoCount < (CFGParm.maxTxCoders);
infoCount++) {
 KV_Info[infoCount].unKeyId = TSC_KVSet_Key_CallInfo;
 KV_Info[infoCount].unId = CallInfo_TxCoder;
KV Info[infoCount].unLength = sizeof(NetTSC Coder t);
 KV_Info[infoCount].lpData =
&((void)(CFGParm.TxCoder[infoCount]));
}
KV_Info[infoCount].unKeyId = TSC_KVSet_Key_CallInfo;
KV_Info[infoCount].unId = CallInfo_Display;
KV_Info[infoCount].unLength = strlen(CFGParm.display)+1;
KV_Info[infoCount].lpData = ((void *)CFGParm.display);
infoCount++;
KV_Info[infoCount].unKeyId = TSC_KVSet_Key_CallInfo;
KV_Info[infoCount].unId = CallInfo_PhoneList;
KV_Info[infoCount].unLength = strlen(CFGParm.phoneList)+1;
KV_Info[infoCount].lpData = ((void *)CFGParm.phoneList);
infoCount++;
KV_Info[infoCount].unKeyId = TSC_KVSet_Key_CallInfo;
KV_Info[infoCount].unId = CallInfo_UUI;
KV_Info[infoCount].unLength = strlen(CFGParm.UUI)+1;
KV_Info[infoCount].lpData = (void *)CFGParm.UUI;
infoCount++;
KV_Info[infoCount].unKeyId = TSC_KVSet_Key_NULL;
KV Info[infoCount].unLength = 0;
infoCount++;
```
*4. PSTN Inbound Call*

```
/* Set source address of call */
strcpy(srcAddr, "TA: ");
strcat(srcAddr, CFGParm.srcAddr);
strcat(srcAddr,":1720");
/* Set destination address of call : i.e. destination a computer
on other end start with the basic TSC make call structure */
strcpy(destAddr, "TA: ");
strcat(destAddr,CFGParm.destAddr);<br>strcat(destAddr,":1720");<br>\rightarrow A
strcat(destAddr,":1720"); /* Add Port id */
Dm3TscMakeCall(lpTsc, /* pointer to DM3TSC structure */
                destAddr, /* destination IP address */
                srcAddr, /* source IP address */
                FALSE, /* set for call progress */
               FALSE, <br>/* set for call progress */<br>KV_Info, /* array of KV-Set */
               infoCount); /* number of KV-Set elements */
```
#### **4.2. Wait\_For\_Connect State**

The application receives a *TSC\_EvtCallState\_Type\_Connected* event from the NetTSC component instance when the far gateway or terminal answers the call. The call is now connected and the state transitions to WAIT\_FOR\_DISCONNECT.

If, for any reason, the call should fail before it is connected, the application receives a *TSC\_EvtCallState\_Type\_Failed* message from the NetTSC component instance, or a **DE\_LCOFF** and **DE\_TONEON** from the PSTN. The call state transitions to WAIT\_FOR\_IDLE.

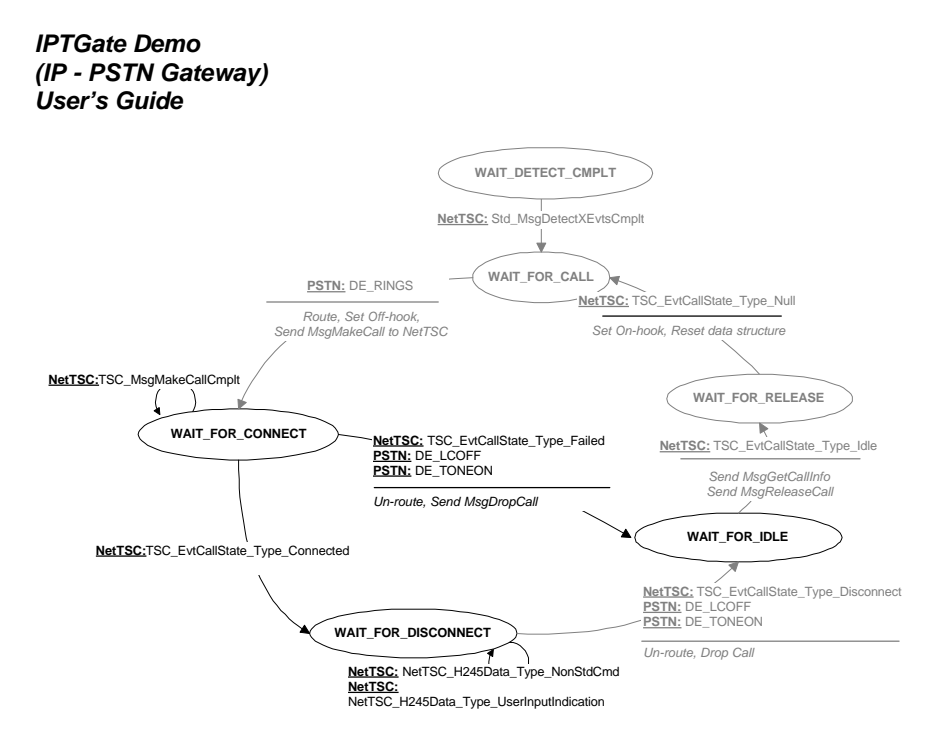

**Figure 8. PSTN Inbound: Wait for Connect**

## **4.3. Wait\_For\_Disconnect (Disconnect Supervision)**

The application can receive three types of messages while a call is connected:

- Disconnect message
- Non-standard message
- User Input Indication message

When a call is disconnected, the application receives either a *TSC\_EvtCallState\_Type\_Disconnect* event from the NetTSC component instance, or **DE\_LCOFF** and **DE\_TONEON** from the PSTN. It sets the PSTN line to On-hook, un-routes the call and issues a *TSC\_MsgDropCall* message to the NetTSC component instance. The call state transitions to WAIT\_FOR\_IDLE.

The application can also receive two non-standard events:
*4. PSTN Inbound Call*

### • *NetTSC\_H245Data\_Type\_NonStdCmd*

• *NetTSC\_H245Data\_Type\_UserInputIndicationI*

When the application receives either of these events, it prints the received data on the screen and remains in the WAIT\_FOR\_DISCONNECT state.

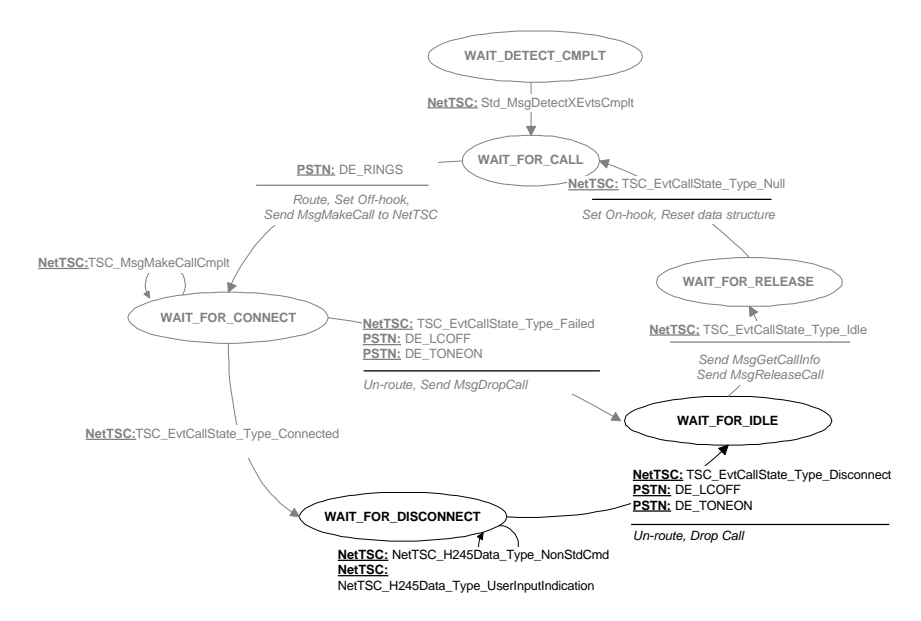

### **Figure 9. PSTN Inbound: Wait for Disconnect**

### **4.3.1. PSTN Disconnect**

#### **Unrouting: Unlisten & Deactivate/Unassign (DM3 unlisten to PSTN)**

NETTSCClusterUnlisten( **/\*pointer to the NetTSC cluster\*/** &(Session[channel].NetTscClust));

### **4.3.2. IP Disconnect**

The application sends *TSC\_MsgDropCall* to the NetTSC component instance.

```
IPTGate Demo
(IP - PSTN Gateway)
User's Guide
Dm3TscDropCall(lpTsc, /* pointer to DM3TSC structure */
                  /* reason for dropping call */
              CallStateR_RemoteTermination);
```
### **4.4. Wait \_For\_Idle State(Retrieving Call Status)**

The application receives a *TSC\_EvtCallState\_Type\_Idle* event and then gets call information (e.g., duration time, RTCP info) by sending a *TSC\_MsgGetCallInfo* message to the TSC component instance.

Once the application receives the requested call information, it sends a *TSC\_MsgReleaseCall* message and transitions to the WAIT\_FOR\_RELEASE state.

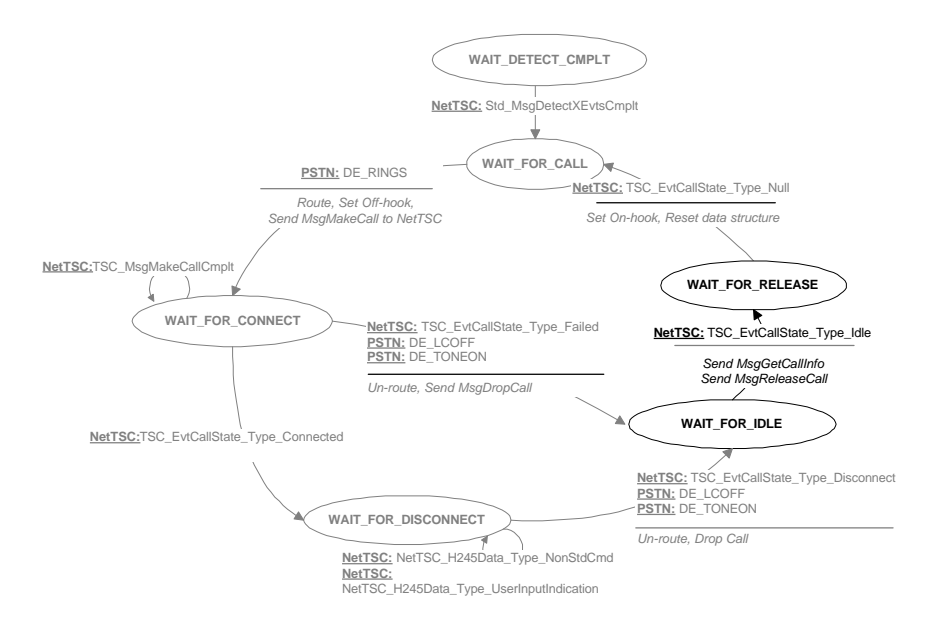

**Figure 10. PSTN Inbound: Wait for Idle**

### **4.4.1. Get Call Info**

**/\* Set array for get call info message \*/**

*4. PSTN Inbound Call*

```
InfoArr[0] = CallInfo_RTCPInfo; /*RTCP Information*/
InfoArr[1] = CallInfo_CallDurationTime; /*Call Duration Time*/
Dm3TscGetCallInfo(lpTsc, /* pointer to DM3TSC structure */
                   2, /* number for call information elements
*/
                   InfoArr); /* the information elements */
```
## **4.5. Wait\_For\_Release (Exiting Call)**

The application receives a *TSC\_EvtCallState\_Type\_Null* event and resets all data structures to their default values. The call-state transitions to WAIT\_FOR\_CALL.

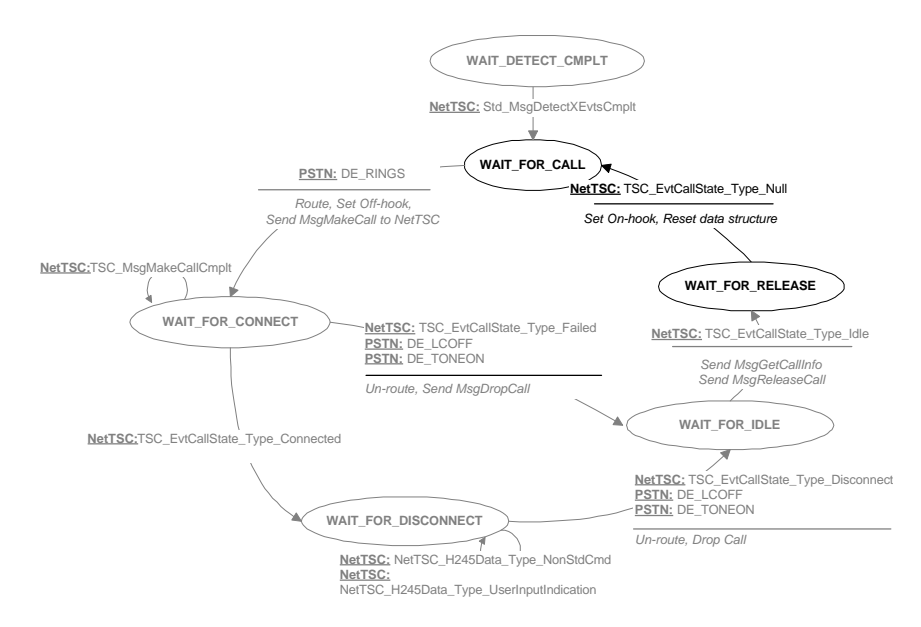

**Figure 11. PSTN Inbound: Wait for Release**

## **5. IP Inbound Call**

This chapter describes the procedure and state transitions for connecting an inbound call from the IP network to the PSTN.

### **5.1. Wait\_For\_Call State**

The application waits for a call event in the WAIT\_FOR\_CALL state.

The application receives the event *TSC\_EvtCallState\_Type\_Offered* from the IP. It sends *TSC\_MsgGetCallInfo* and a *TSC\_MsgAnswerCall* messages to the NetTSC component instance associated with the call. The state transitions to WAIT\_FOR\_CONNECT.

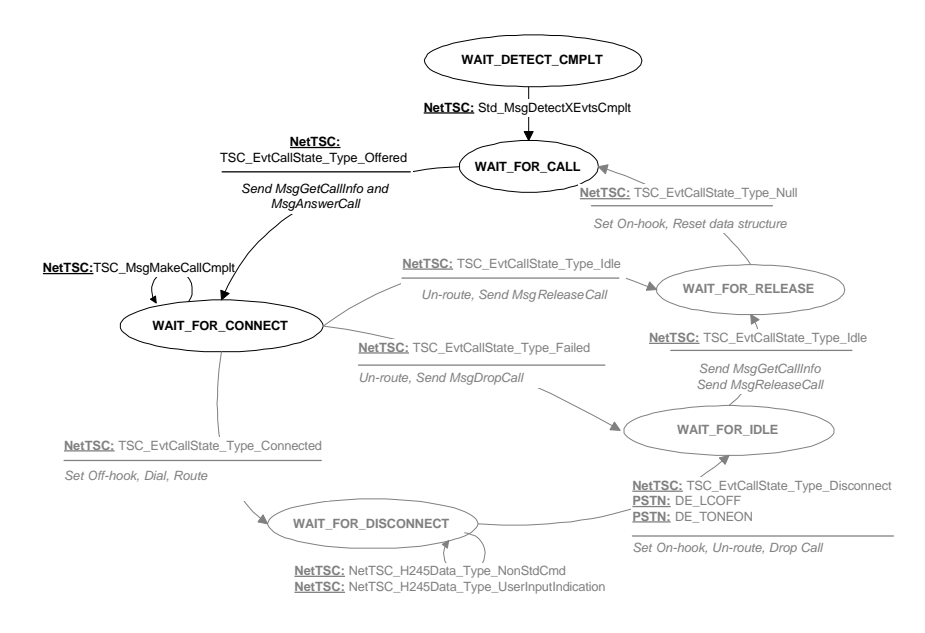

**Figure 12. IP Inbound: Wait for Call**

**5.1.1. Receiving the IP Call**

### **Getting Call Info**

The application sends a *TSC\_MsgGetCallInf*o message to the NetTSC component instance to get the receiving coder type and the PSTN number to dial.

```
/* Set array for get call info message */
InfoArr[0] = CallInfo_PhoneList; /* Local extention to call */
InfoArr[1] = CallInfo_CallerId; /* Who's calling - Computer IP
*/
InfoArr[2] = CallInfo_Display; /* Who's calling - Caller name
*/
InfoArr[3] = CallInfo_UUI; /* User to User Information */
Dm3TscGetCallInfo(lpTsc, /* pointer to DM3TSC structure */
                  4, /* number for call information elements
*/
                 InfoArr); /* the information elements */
```
### **Answering the IP Call**

The application sends a *TSC\_MsgAnswerCall* message to the NetTSC component instance. The data sent is taken from the configuration file.

```
/* Prepare the KVSet for answering the call */
for(infoCount = 0; infoCount < (CFGParm.maxTxCoders);
infoCount++) {
 KV_Info[infoCount].unKeyId = TSC_KVSet_Key_CallInfo;
 KV_Info[infoCount].unId = CallInfo_TxCoder;
 KV_Info[infoCount].unLength = sizeof(NetTSC_Coder_t);
 KV_Info[infoCount].lpData =
&((void)(CFGParm.TxCoder[infoCount]));
}
KV_Info[infoCount].unKeyId = TSC_KVSet_Key_NULL;
KV Info[infoCount].unLength = 0;
infoCount++;
rBool = Dm3TscAnswerCall(lpTsc,/* pointer to DM3TSC structure */
                 2, /* number of rings */
                 KV_Info, /* KV-Set array */
```
*5. IP Inbound Call*

infoCount); **/\* number of KV-Set elements \*/**

## **5.2. Wait\_For\_Connect State**

The application receives a *TSC\_EvtCallState\_Type\_Connected* event from the NetTSC component instance. It then sets the PSTN Off-hook, dials the call to the PSTN and routes the call over the SCbus. The call is now connected and the state transitions to WAIT\_FOR\_DISCONNECT.

If, for any reason, the call should fail before it is connected, the application receives a *TSC\_EvtCallState\_Type\_Failed* message from the NetTSC component instance. The call state transitions to WAIT\_FOR\_IDLE.

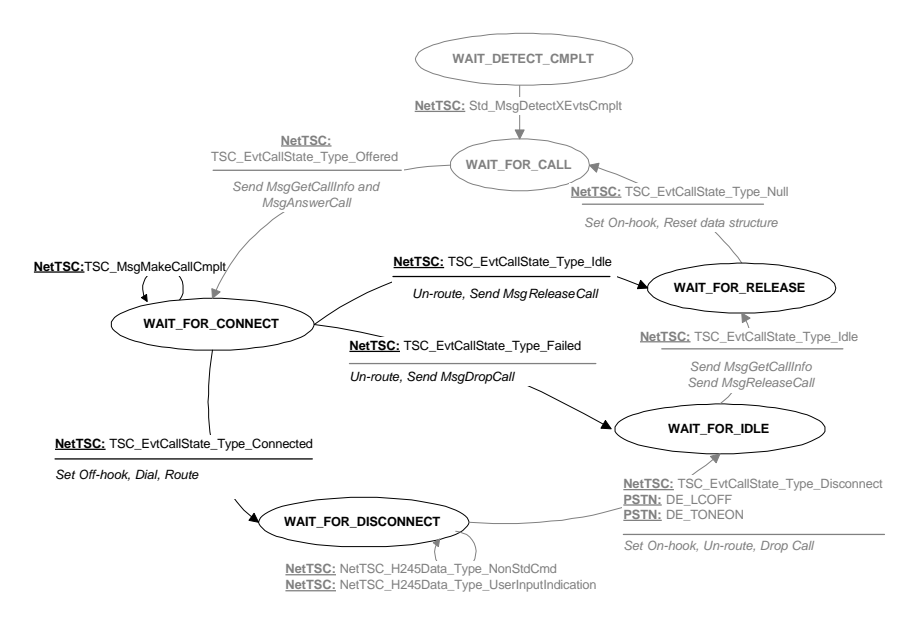

**Figure 13. IP Inbound: Wait for Connect**

### **5.2.1. Making a PSTN Outbound Call**

The application dials the local phone number according to the information it received from the *TSC\_MsgGetCallInfo* message. If no information was received, it is taken from the configuration file.

### **5.3. Wait\_For\_Disconnect State (Disconnect Supervision)**

The application can receive three types of messages while a call is connected:

- Disconnect message
- Non-standard message
- User Input Indication message

When a call is disconnected, the application receives either a *TSC\_EvtCallState\_Type\_Disconnect* event from the NetTSC component instance, or **DE\_LCOFF** and **DE\_TONEON** from the PSTN. It sets the PSTN line to On-hook, un-routes the call and issues a *TSC\_MsgDropCall* message to the NetTSC component instance. The call state transitions to WAIT\_FOR\_IDLE.

The application can also receive two non-standard events:

- *NetTSC\_H245Data\_Type\_NonStdCmd*
- *NetTSC\_H245Data\_Type\_UserInputIndication*

When the application receives either of these events, it prints the received data on the screen and remains in the WAIT\_FOR\_DISCONNECT state.

#### *5. IP Inbound Call*

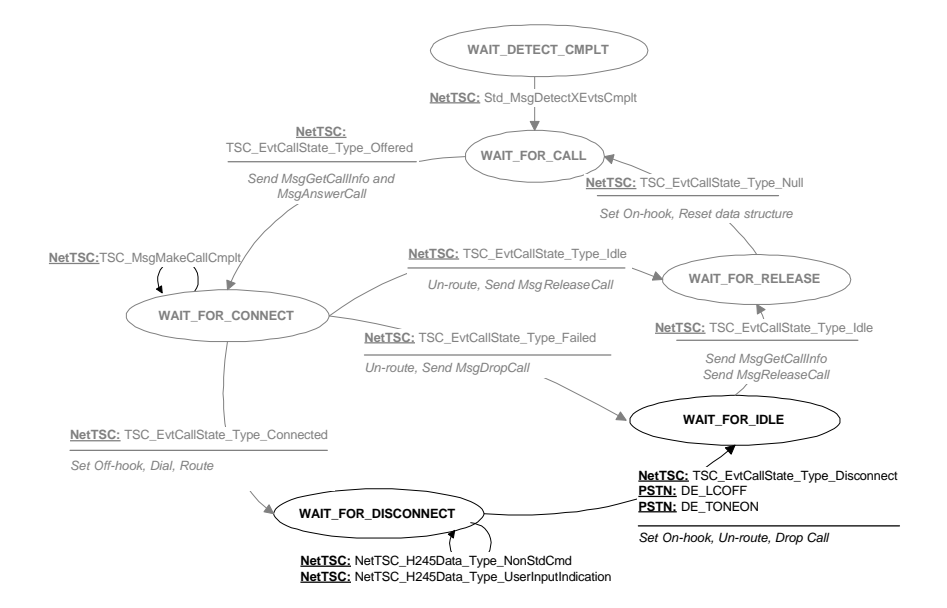

**Figure 14. IP Inbound: Wait for Disconnect**

### **5.3.1. IP Disconnect**

The application sends *TSC\_MsgDropCall* to the NetTSC component instance.

## **5.4. Wait\_For\_Idle State (Retrieving Call Status)**

The application receives a *TSC\_EvtCallState\_Type\_Idle* event and then gets call information (e.g., duration time, RTCP info) by sending a *TSC\_MsgGetCallInfo* message to the TSC component instance.

Once the application receives the requested call information, it sends a *TSC\_MsgReleaseCall* message and transitions to the WAIT\_FOR\_RELEASE state.

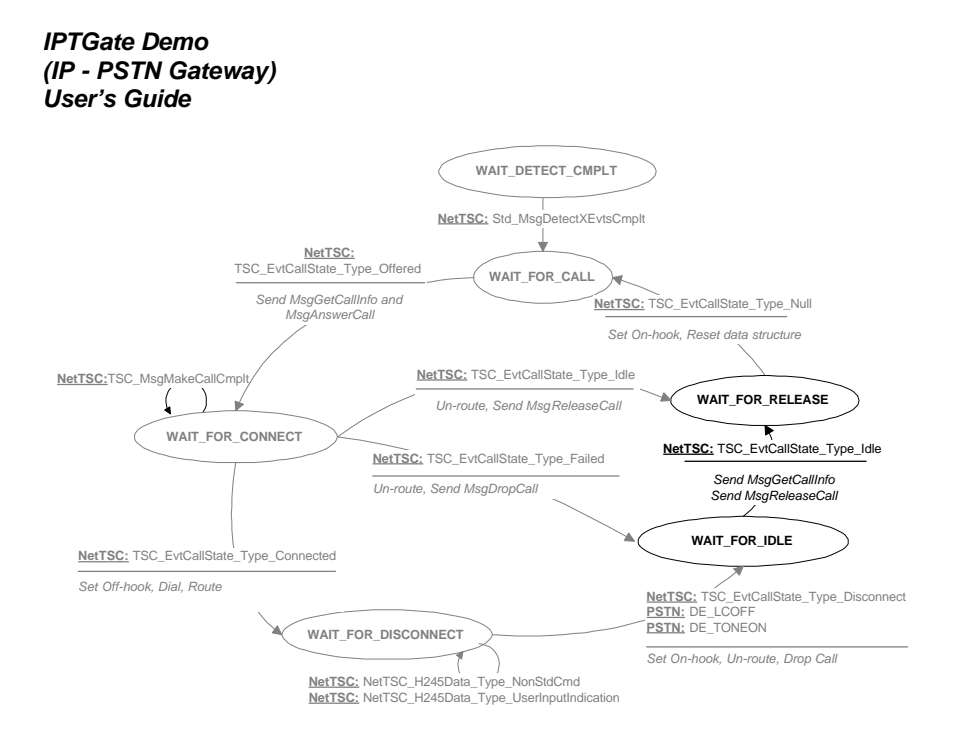

**Figure 15. IP Inbound: Wait for Idle**

## **5.5. Wait\_For\_Release (Exiting the Call)**

The application receives a *TSC\_EvtCallState\_Type\_Null* event and resets all data structures to their default values. The call-state transitions to WAIT\_FOR\_CALL.

#### *5. IP Inbound Call*

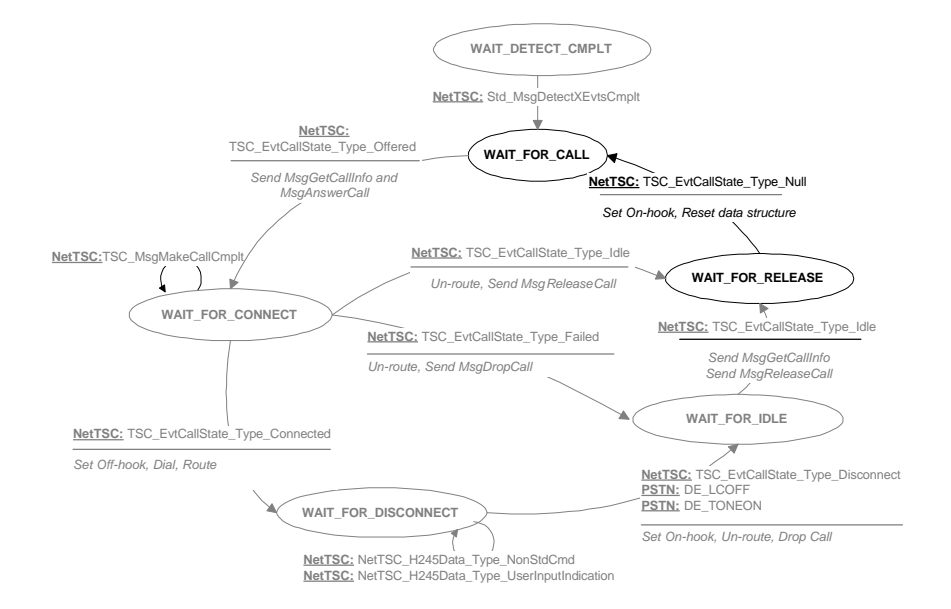

**Figure 16. IP Inbound: Wait for Release**

## **6. Advanced Topics**

The IPTGate demo is a basic demo that shows simple usage of the DM3 IPLink platform. Some enhancements that may be useful include:

### **6.1. Collecting Routing Information From the PSTN Call**

There are many ways that a gateway may collect the destination address, both IP address as well as a target PSTN number. This may include:

- Using DTMF signals
- Using ANI features
- Using a sophisticated IVR system
- Using a sophisticated directory service.

### **6.2. Connecting the IP call to the PSTN Call**

The IPTGate demo connects an originating IP call to the PSTN call as soon as it completes dialing. This allows the calling party to hear the call progress tones. However, this indicates to the calling gateway (or terminal) that the call is established. In some applications, you may want to hold off the connection (answering the IP call) until after it determines the status of the PSTN call (by using the call progress analysis features of the PSTN card). It is possible that in this case the IPTGate demo will play some "music on hold" or other messages to the calling party.

### **6.3. Billing**

The IPTGate demo includes a billing part. Several options for billing include:

- Start billing as soon as the remote IP station had answered the call. This has the following problems:
	- If the remote station answers the call immediately after the PSTN dial, then the billing may start before the call is established. Moreover, the call may not complete successfully, while the billing is activated.
	- If the remote station answers the call only after it determines a positive connection on the PSTN call, then the calling party will not hear the call progress tones.
- Have the gateway answer the IP call immediately after it dials out on the PSTN to allow for call progress tones. Use the Dialogic non-standard channel that is established between gateways to exchange billing information (such as the result of the PSTN call).

### **6.4. Least Cost Routing**

The IPTGate demo does not demonstrate least cost routing.

### **6.5. PSTN Disconnect Supervision**

The IPTGate demo uses a very simple method for determining PSTN disconnect. More sophisticated methods may be used.

## **Appendix A The IPTGate.cfg file**

```
############################################################################
# #
# Source : My IPTGate machine IP address. # #
# #
# Destination: Destination address for MsgMakeCall. #
# #
# RemotePhoneNumber: Destination phone number to call, #
              Transferred during call establishment to Target GW.
# #
\# LocalPhoneNumber: The number used for PSTN calls,
             in case we don't get phone list from MsgGetCallInfo.
# #
# Coder: Requested coder type during call(G723 or G711MuLaw). #
# #
# FramesPerPkt: Number of coder frames per RTP packet(range 1-3). #
# #
# FrameSize: Coder output frame size in miliseconds #
        (Valid only for G711: 10 or 20 or 30).
# #
# Rate: High or low bit rate (Valid only for multiple rate coders) \frac{4}{10} - G723 6.3
# 0 - G723 6.3 #
# 1 - G723 5.3 #
# #
# VAD: Voice Activity Detector (Valid for G723 & GSM) #
# 0 = disable (No silence suppression). #
# 1 = enable (Suppresses silence packets). #
# #
# Display: Display information that is passed to destination GW #
       during call establishment.
# #
# UUI: User to User Information string, Information to send before #
    Connected state.
# #
# UII: UII string to send, when send MsgSendUserInputIndication. #
# #
# NonStdCmd: NonStdCmd string to send, when send MsgSendNonStdCmd.
# #
############################################################################
Source = 146.152.187.51
Channel = 1
```

```
{
   Destination = 146.152.187.51
   RemotePhoneNumber = 36
   LocalPhoneNumber = 28
   Coder0
 {
      Type = g711MuLaw
      FramesPerPkt = 1
      FrameSize = 30
     Rate = 0
```

```
(IP - PSTN Gateway)
User's Guide
      VAD = 0 }
 Display = IPTGate_Chan1
 UUI = User_to_User_1
   UII = 255 NonStdCmd = NSC_Chan1
}
Channel = 2
{
 Destination = 146.152.187.51
 RemotePhoneNumber = 30
    LocalPhoneNumber = 28
    Coder0
    {
 Type = g711MuLaw
 FramesPerPkt = 1
       FrameSize = 30
      Rate = 0VAD = 0 }
    Coder1
    {
 Type = g723
 FramesPerPkt = 1
      Rate = 0VAD = 0 }
    Coder2
    {
       Type = Don't_Care
       FramesPerPkt = Don't_Care
 FrameSize = Don't_Care
 Rate = Don't_Care
   VAD = Don't\_Care }
Display = IPTGate_Chan2
 UUI = User_to_User_2
    UII = 255
    NonStdCmd = NSC_Chan2
}
Channel = 3
{
 Destination = 146.152.187.51
 RemotePhoneNumber = 28
    LocalPhoneNumber = 29
    Coder0
    {
       Type = g711MuLaw
       FramesPerPkt = 1
        FrameSize = 30
       Rate = 0VAD = 0 }
 Display = IPTGate_Chan3
 UUI = User_to_User_3
 UII = 255
    NonStdCmd = NSC_Chan3
```
*IPTGate Demo*

*Appendix A*

```
}
Channel = 4-6{
  Destination = 146.152.187.51
 RemotePhoneNumber = 2019933255
 LocalPhoneNumber = 27
       Coder0
       {
  Type = g711MuLaw
 FramesPerPkt = 1
 FrameSize = 30
 Rate = 0
 VAD = 0
        }
  Display = IPTGate_Chan4
 UUI = User_to_User_4
 UII = 255
      \texttt{NonStdCmd} \ = \ \texttt{NSC\_Chan4}}
```
# **Appendix B**

**Make Call Log File**

LocalPhoneNumber 29

---------------------------------------------------------- IPTGate --- Voice over IP Gateway Demo Program. Version 1.00 Release 1.00 Copyright (c) 1997, Dialogic Corp. ---------------------------------------------------------- Can only support 3 channels. TRACE: File: GATEMISC.C Line: 281 Session 1: Destination 146.152.187.74 PhoneList 28 LocalPhoneNumber 27 Coder 0 FramesPerPacket 3 FrameSize 30 Rate 1 VAD 0 Display IPTGate\_Chan1 UUI User\_to\_User\_1 UII 1#\* NonStdCmd NSC\_Chan1 TRACE: File: GATEMISC.C Line: 281 Session 2: Destination 146.152.187.55 PhoneList 29 LocalPhoneNumber 28 Coder 2 FramesPerPacket 1 FrameSize 30 Rate 1 VAD 1 Display IPTGate\_Chan2 UUI User\_to\_User\_2 UII 22##\*\* NonStdCmd NSC\_Chan2 TRACE: File: GATEMISC.C Line: 281 Session 3: Destination 146.152.187.51 PhoneList 28

*55*

> Coder 2 FramesPerPacket 1 FrameSize 30 Rate 1 VAD 1 Display IPTGate\_Chan3 UUI User\_to\_User\_3 UII 333###\*\*\* NonStdCmd NSC\_Chan3

Waiting for key: 'Q' - to quit 'N' - for Non standard command (Active only in connected state) 'U' - for User Input Indication (Active only in connected state)

WAITING FOR EVENT: INCOMING CALL OR OUTGOING CALL.

TRACE: File: GATESTAT.C Line: 76 In WAIT\_FOR\_CALL on channel 1 got event DE\_RINGS (0x1) TRACE: File: GATESTAT.C Line: 182 After ROUTE\_ALL. TRACE: File: GATESTAT.C Line: 273 In WAIT\_FOR\_CONNECT on channel 1 got event TSC\_EvtCallState\_Type\_Connected (0x1232) TRACE: File: GATESTAT.C Line: 394 In WAIT\_FOR\_DISCONNECT on channel 1 got event DE\_TONEON (0x11) TRACE: File: GATESTAT.C Line: 478 In WAIT\_FOR\_IDLE on channel 1 got event TSC\_EvtCallState\_Type\_Idle (0x1239) Got RTCPInfo LocalSR\_TxPackets 474 LocalRR\_FructionLost 0 RemoteSR\_TxPackets 107 RemoteRR\_FructionLost 0 on channel 1

Got 7 second duration time on channel 1

TRACE: File: GATESTAT.C Line: 552

*Appendix B*

In WAIT\_FOR\_RELEASE on channel 1 got Event TSC\_EvtCallState\_Type\_Null (0x1230)

## **Appendix C Call Offering Log File**

---------------------------------------------------------- IPTGate --- Voice over IP Gateway Demo Program. Version 1.00 Release 1.00 Copyright (c) 1997, Dialogic Corp. ---------------------------------------------------------- Can only support 3 channels. TRACE: File: GATEMISC.C Line: 281 Session 1: Destination 146.152.187.74 PhoneList 28 LocalPhoneNumber 27 Coder 0 FramesPerPacket 3 FrameSize 30 Rate 1 VAD 0 Display IPTGate\_Chan1 UUI User\_to\_User\_1 UII 1#\* NonStdCmd NSC\_Chan1 TRACE: File: GATEMISC.C Line: 281 Session 2: Destination 146.152.187.55 PhoneList 29 LocalPhoneNumber 28 Coder 2 FramesPerPacket 1 FrameSize 30 Rate 1 VAD 1 Display IPTGate\_Chan2 UUI User\_to\_User\_2 UII 22##\*\* NonStdCmd NSC\_Chan2 TRACE: File: GATEMISC.C Line: 281

Session 3: Destination 146.152.187.51 PhoneList 28

> LocalPhoneNumber 29 Coder 2 FramesPerPacket 1 FrameSize 30 Rate 1 VAD 1 Display IPTGate\_Chan3 UUI User\_to\_User\_3 UII 333###\*\*\* NonStdCmd NSC\_Chan3

Waiting for key: 'Q' - to quit 'N' - for Non standard command (Active only in connected state) 'U' - for User Input Indication (Active only in connected state)

WAITING FOR EVENT: INCOMING CALL OR OUTGOING CALL.

TRACE: File: GATESTAT.C Line: 76 In WAIT FOR CALL on channel 3 got event TSC\_EvtCallState\_Type\_Offered (0x123b) Got CallerId TA:146.152.187.74:1171,NAME:ami givati on channel 3 Got display ami givati on channel 3 TRACE: File: GATESTAT.C Line: 138 Answering call on channel 3 TRACE: File: GATESTAT.C Line: 273 In WAIT\_FOR\_CONNECT on channel 3 got event TSC\_EvtCallState\_Type\_Connected (0x1232) TRACE: File: GATESTAT.C Line: 291 Dialing (29) on channel 3 TRACE: File: GATESTAT.C Line: 304 ROUTE\_ALL after dial on channel 3 TRACE: File: GATESTAT.C Line: 394 In WAIT\_FOR\_DISCONNECT on channel 3 got event TSC\_EvtCallState\_Type\_Disconnected (0x1236) TRACE: File: GATESTAT.C Line: 428 Got Call State Disconnected the reason is 19

*Appendix C*

TRACE: File: GATESTAT.C Line: 478 In WAIT\_FOR\_IDLE on channel 3 got event TSC\_EvtCallState\_Type\_Idle (0x1239) Got RTCPInfo LocalSR\_TxPackets 697 LocalRR\_FructionLost 0 RemoteSR\_TxPackets 107 RemoteRR\_FructionLost 0 on channel 3 Got 7 second duration time on channel 3 TRACE: File: GATESTAT.C Line: 552 In WAIT\_FOR\_RELEASE on channel 3 got Event TSC\_EvtCallState\_Type\_Null (0x1230)

## **Appendix D Digital State Diagrams**

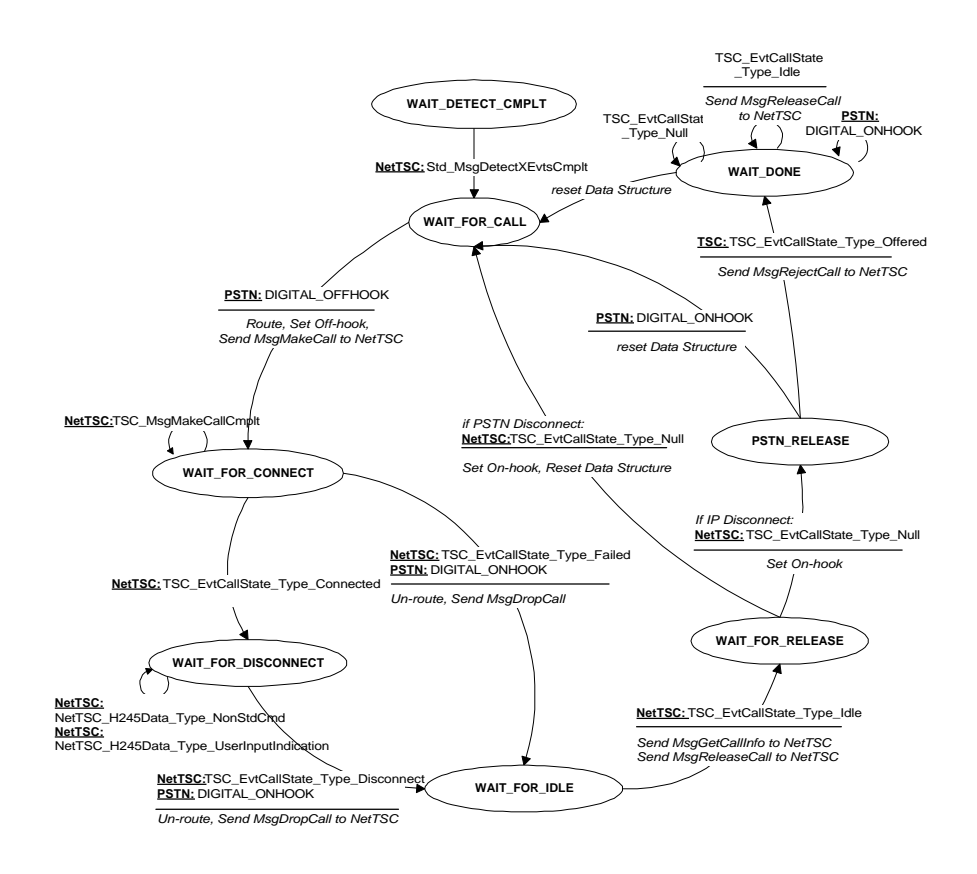

**Figure 17. Digital PSTN Inbound Call**

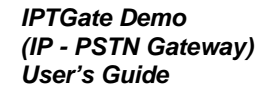

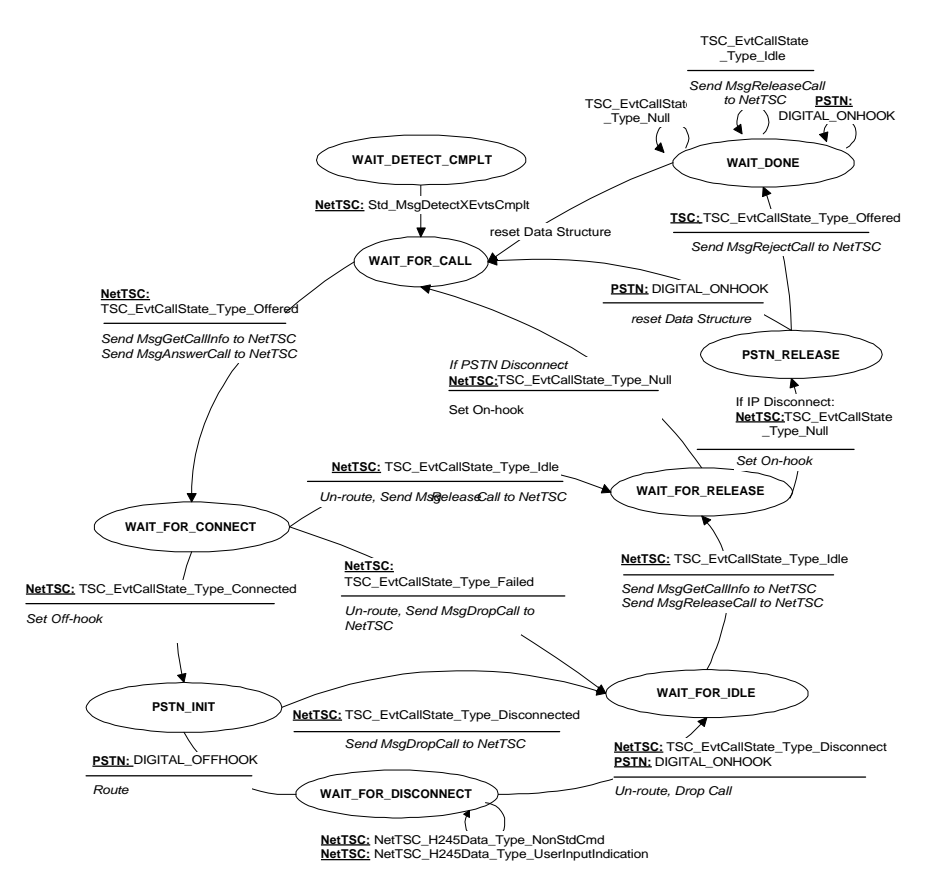

**Figure 18. Digital IP Inbound Call**

## **Appendix E Application Foundation Code Reference**

### **What is the Application Foundation Code?**

The Application Foundation Code for the DM3 Direct Interface for Windows NT is a set of software functions provided with the Development Tool Kits for the DM3-based products. The primary goal of the foundation code is to give the DM3 application developers a jumpstart in their application design. C is the implementation choice for the foundation code. The foundation code is based on asynchronous model using I/O Completion Ports as the event notification mechanism.

The foundation code is organized as a collection of header files, source files, and application handlers. The foundation source files provide the basic DM3 functionality simplifying most of the operations involved in communicating with the firmware. The handlers are skeletal source that need to be completed by the application developer to implement the application logic. It is organized as separate empty functions for each and every incoming event the application has to respond to. The application developer fills up the function for incoming events and links it with the other foundation files.

### **Foundation Code Architecture**

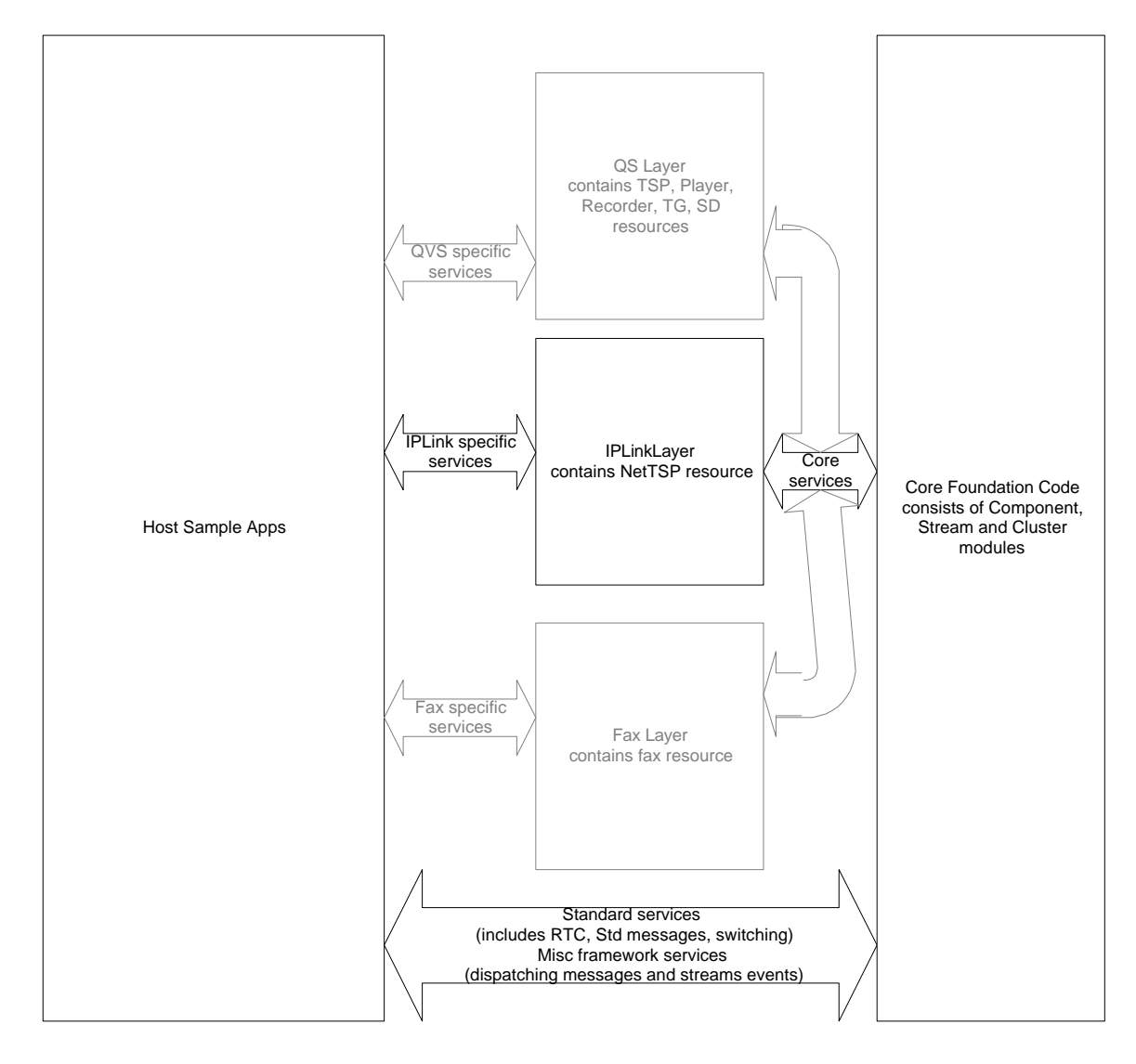

**Figure 19. DM3 Direct Interface Foundation Code Architecture**

### **Core Foundation Code and Core Services**

The DM3 Direct Interface core foundation code provides services that are product-independent. There are three modules in the core foundation code.

- The host component module handles all the messaging aspects of the DM3 platform. This includes sending and receiving messages, and processing messages. The host component module is not aware of any specifics of DM3 messages; it just acts as a transporter. The host component module provides a mechanism to register a callback function for each resource instance. For example, a TSP resource, conforming to the foundation code, would register a callback function when initializing a host component. This callback function will be called by the host component module so that the resource can interpret the messages.
- The cluster module provides SCbus switching functions that are functionally comparable to the R4 switching functions.
- The stream module abstracts streaming-related aspects of the DM3 platform. This module is not used by the IPLink platform.

#### **Product-Specific Layers and Services**

Product-specific layers are built on top of the core foundation code. The IPLink specific layer, for example, contains services that are specific to the TSC and the NetTSC resources that are provided as part of the IPLink platform. This productspecific layer makes use of the core foundation code services for messaging and SCbus switching. Each product that conforms to this foundation code has to publish a set of services/interfaces it supports. Using these interfaces, the application can access technology-specific services.

As the resource layers are built on top of the core foundation code, they need to abide by the rules and guidelines set forth by the core foundation code.

### **Standard and Miscellaneous Services**

Sending and receiving standard component interface messages is common to all components in DM3. Applications would have to directly access these services

for sending standard messages. Thus, the standard message service is provided in the host component module.

Dispatching services are needed so that the application code, which contains the main loop for processing events, can call the appropriate foundation code function to process the event.

## **Component Interface Attributes**

The following host component interface attributes are contained in DM3COMP data structures.

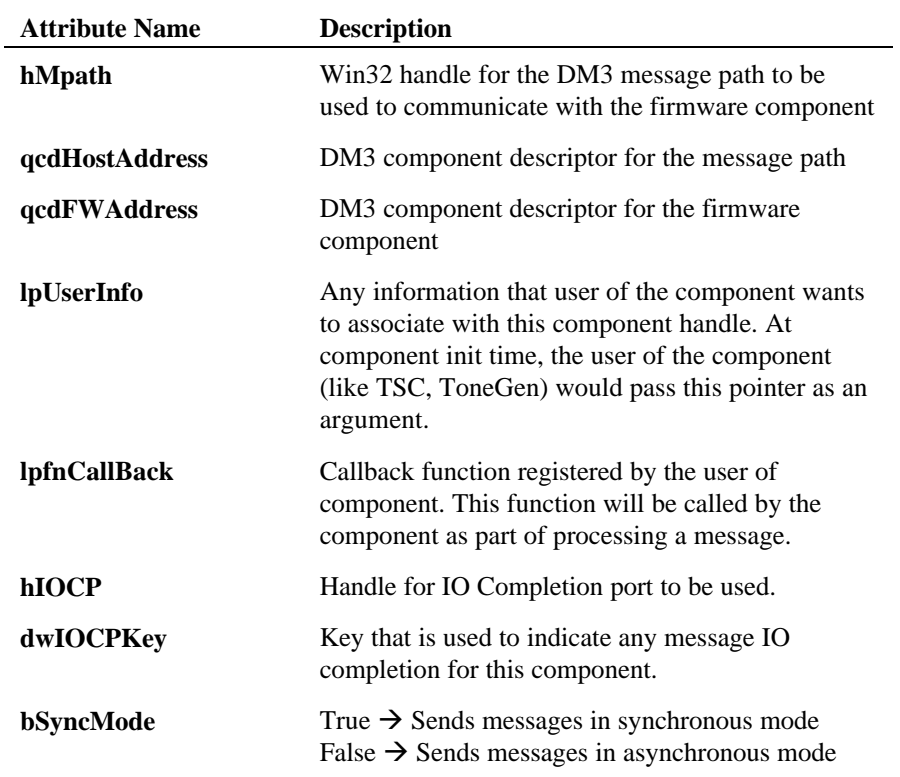

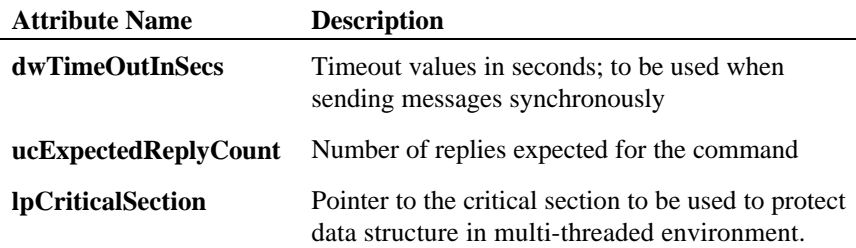

## **Internal Data Structures**

Various elements in the DM3MSGOVERLAPPED data structure are described below.

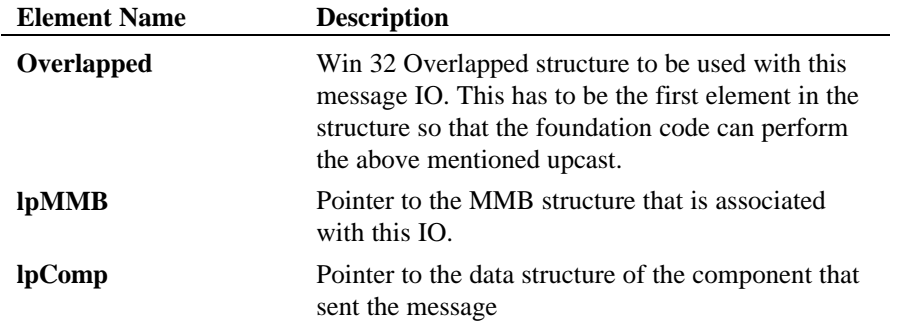

## **Core Foundation Code Modules**

#### **Dm3CompProcIoCompletion( ) Process a message completion**

### **Purpose**

Called by the application code when the main loop retrieves an event associated with a message path.

### **Function Signature**

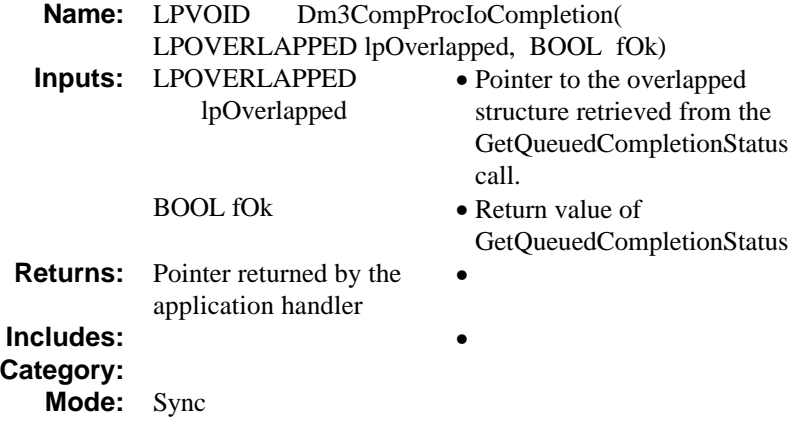

### **Internal Operation**

This is a foundation code host component function that is invoked by the application code. The event notification (GetQueuedCompletionStatus) code resides in the application code main loop. When the application sends a message asynchronously, an IO completion packet will be queued when the message IO completes. The application code then retrieves an IO message key from the IO completion port. The application code should then call this foundation code function, passing it the pointer to the overlapped structure. By using an

### *Appendix E*

association technique, this foundation code function extracts the handle for the resource that sent this message and the LPMMB used to send the message. After extracting these two members, this function invokes the appropriate callback handler registered for the host component.

### **Pseudocode**

- 1. Upcast lpoverlapped to DM3MSGOVERLAPPED; // For a discussion on DM3MSGOVERLAPPED refer to internal data structure section
- 2. Retrieve the lpMMB and lpComp from the DM3MSGOVERLAPPED;
- 3. Retrieve the QMsg and QMsgType from the lpMMB reply;
- 4. Call the pMsgCallBack function with lpComp, CmdMsgType, MsgType and QMsgRef as arguments.

### **Dm3CompEnableSyncMode( ) Set the host component for synchronous mode**

### **Purpose**

Called by the application code when the application code wants to send messages synchronously to the firmware. All the messages from this host component will be sent in synchronous mode until a **Dm3CompEnableAsyncMode( )** call is issued.

### **Function Signature**

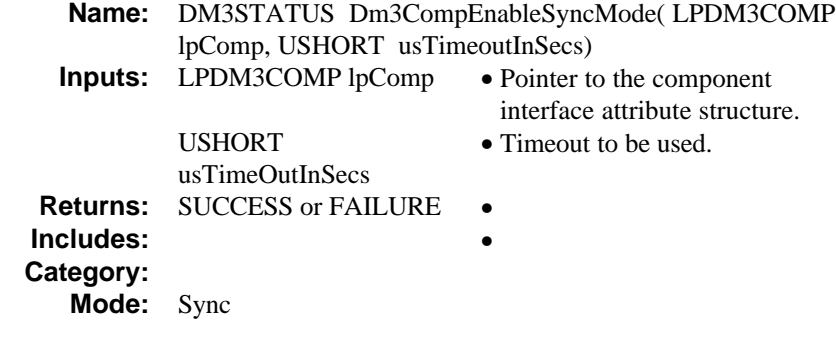

### **Internal Operation**

Sets the **bSyncMode** component interface attribute to TRUE.
# **Dm3CompSetAsyncParams( ) Set the asynchronous parameters for the host component**

# **Purpose**

This function sets various parameters needed to operate the host component in asynchronous mode.

# **Function Signature**

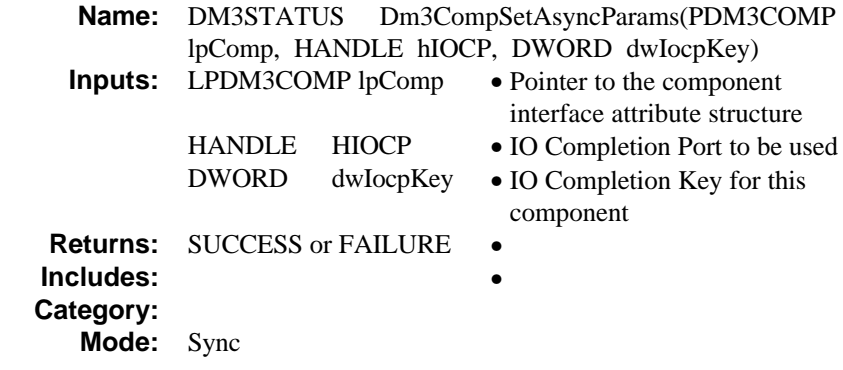

# **Internal Operation**

Sets the **bSyncMode** component interface attribute to FALSE.

# **Dm3CompEnableAsyncMode( ) Set the host component for asynchronous mode**

## **Purpose**

This function is called by the application code when the application code wants to send messages asynchronously to the firmware. All the messages from this host component will be sent in asynchronous mode until a **Dm3CompEnableSyncMode( )** call is issued.

## **Function Signature**

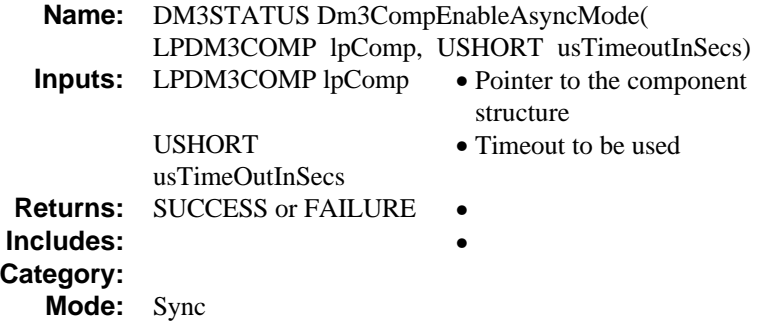

# **Internal Operation**

Sets the **bSyncMode** component interface attribute to FALSE.

# **Dm3CompRecvMsg( ) Prepare the host component to receive an asynchronous message**

# **Purpose**

This function is called by the application code when the application code wants to receive asynchronous events from a firmware resource.

# **Function Signature**

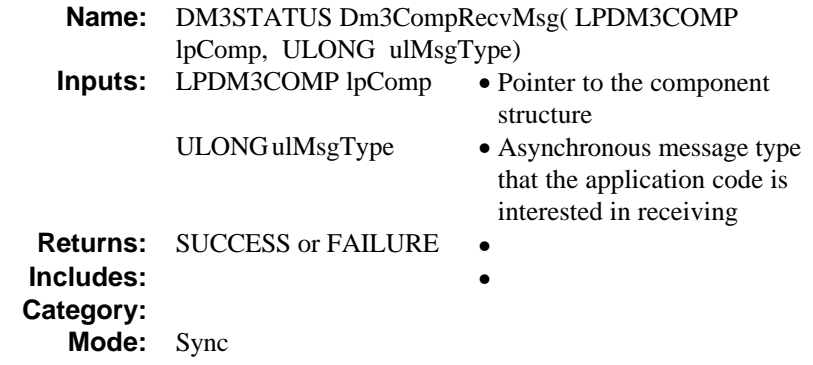

# **Internal Operation**

Constructs an MMB big enough to hold the asynchronous message and sets the matching criteria as detailed above.

# **Standard messages Sends various standard messages to the DM3 components**

# **Purpose**

These functions are called by the application code when the application code wants to send a standard component interface message to a firmware component. Most of the functions listed here are self-explanatory.

# **Function Signatures**

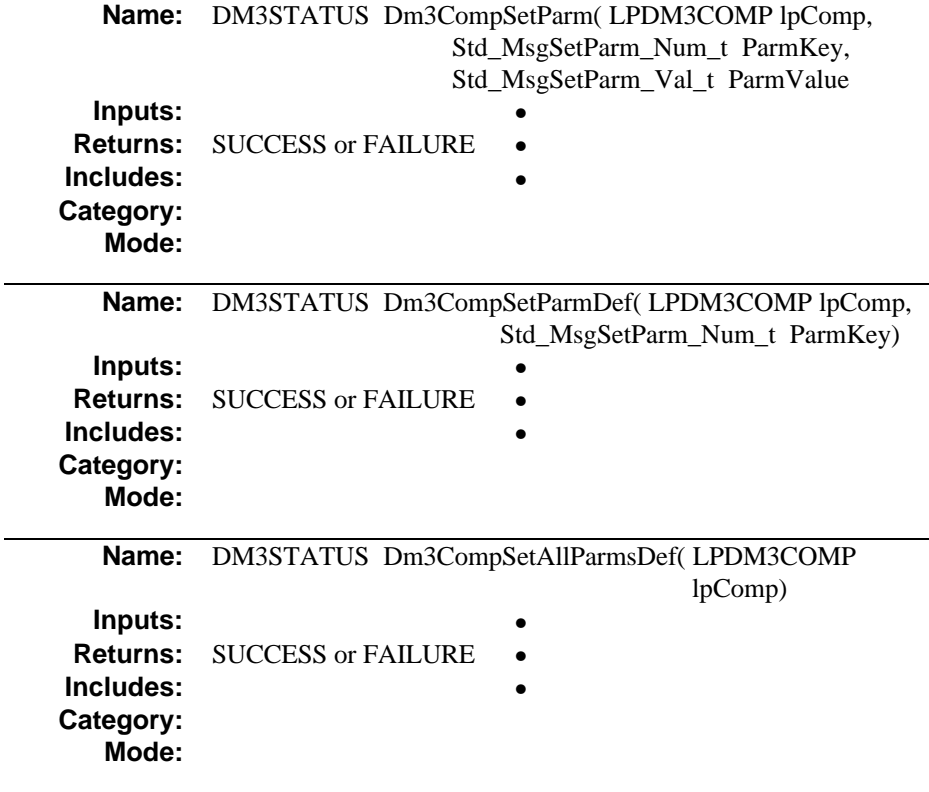

L,

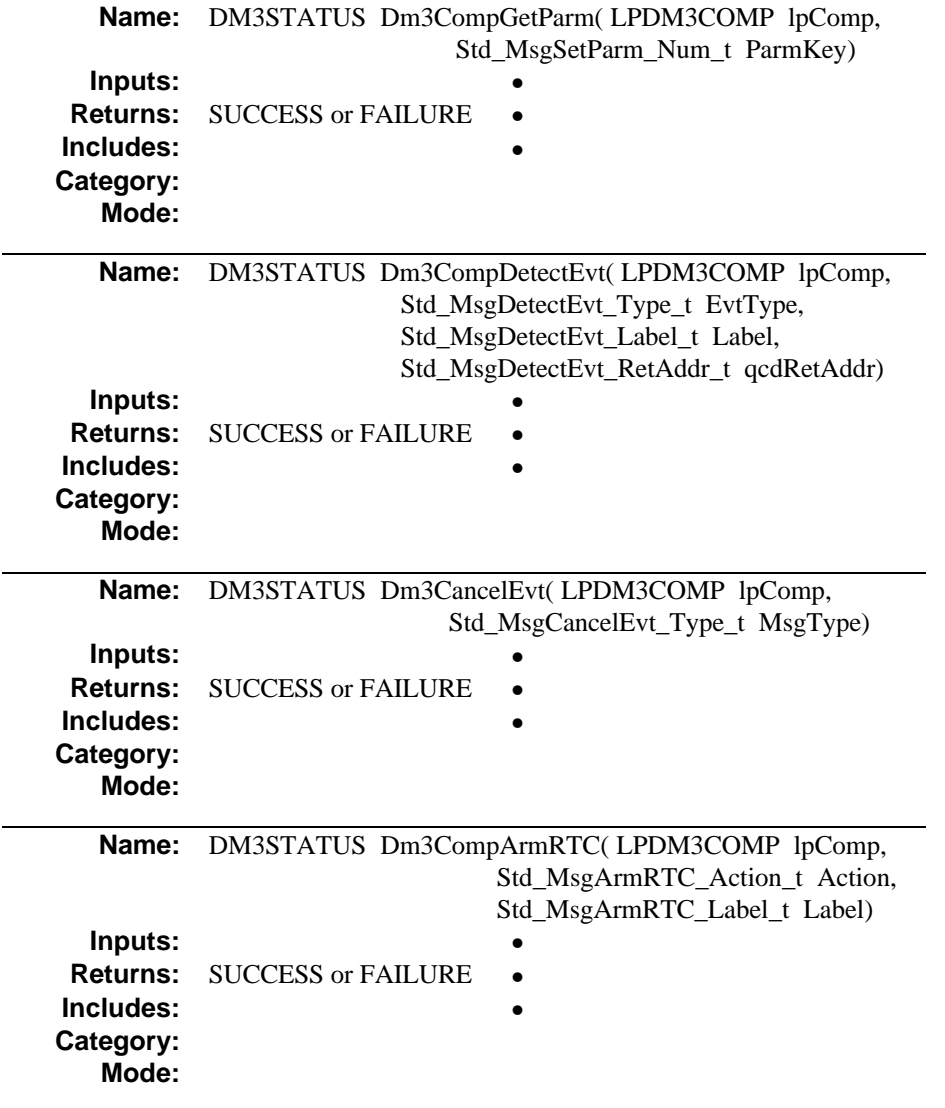

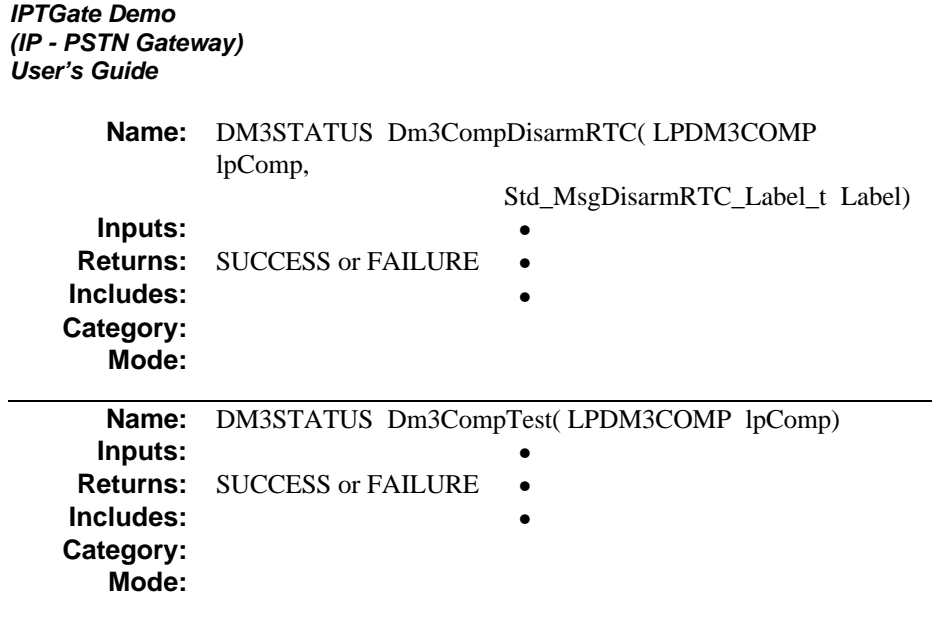

# **Internal Operation**

Builds and sends appropriate message.

# **IPLink Resource Layer Functions**

The foundation code resource layer for the IPLink platform has services for two resources. They are:

- TSC (part of the TSP resource)
- NetTSC (part of the NetTSP resource)

## **Dm3Tsp Data Structure Definition**

This data structure definition extends the base component definition for the TSC specific component.

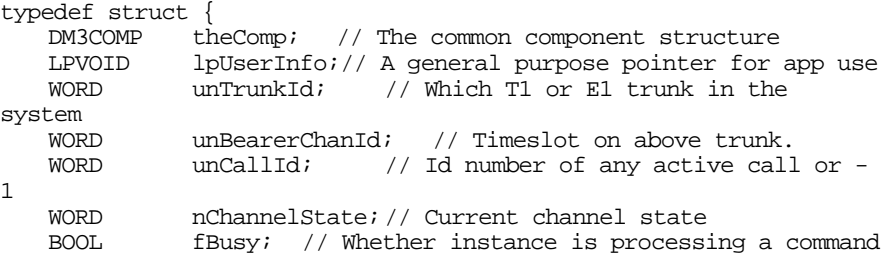

- } DM3TSC, \*LPDM3TSC
- CompInfo

The base component description common to all DM3 components. It is statically declared making it simpler and more flexible for the user to implement and initialize this data whether it is on the heap or stack or statically declared.

• lpUserInfo

A general purpose pointer for use by the Application. This would be used to link the component instance data structure to a higher level data structure such as might be done to implement an aggregation relationship, etc…

- TrunkId The TrunkId associated with this TSC resource.
- BearerChanId

The timeslot associated with this TSC resource.

• CallId

The Call Identification number or "call handle" of any currently active call. This data is managed by the framework. It is initialized during either an "offerred" event or a TSC\_MsgMakeCallCmplt, and reset during a release call command. If no call is active, this will have a value of 0xFFFF.

• OriginatingId

The originating phone number associated with this line.

• ChannelState

The channel state is managed by the framework. This field is updated every time a channel state event occurs. These events are always enabled for this component when it is initialized.

• Fbusy

A flag maintained by the framework that denotes whether this instance is currently waiting for a reply to a command.

# **Dm3TscInit( ) Initializes a TSC instance**

# **Purpose**

This function will initialize a TSC instance data structure. This initialization allows the events related to the instance to be automatically detected, routed and processed by the application framework.

# **Function Signature**

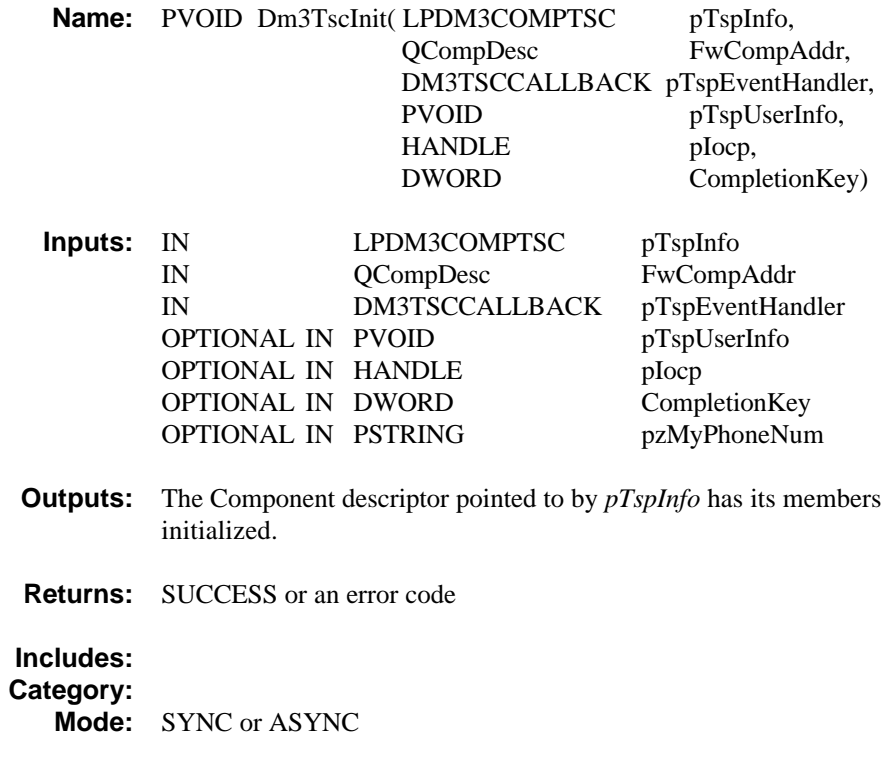

#### **Internal Operation**

This function will initialize the TSC component object. A pointer to allocated memory for the object must be provided. The function will perform some TSC initialization, then will call the frameworks Dm3CompINIT() function to initialize the rest of the data structure. Internally an MPATH will be created and associated with the IO completion port handle passed in. This MPATH will be used exclusively with this instance, and every call to this function will result in a different MPATH device being created.

This function will also discover the bearer channel (timeslot) and line ID associated with this TSC if any, and populate the associated fields in the component data structure. This may be useful to telephony app developers who are used to organizing their data structures along these lines.

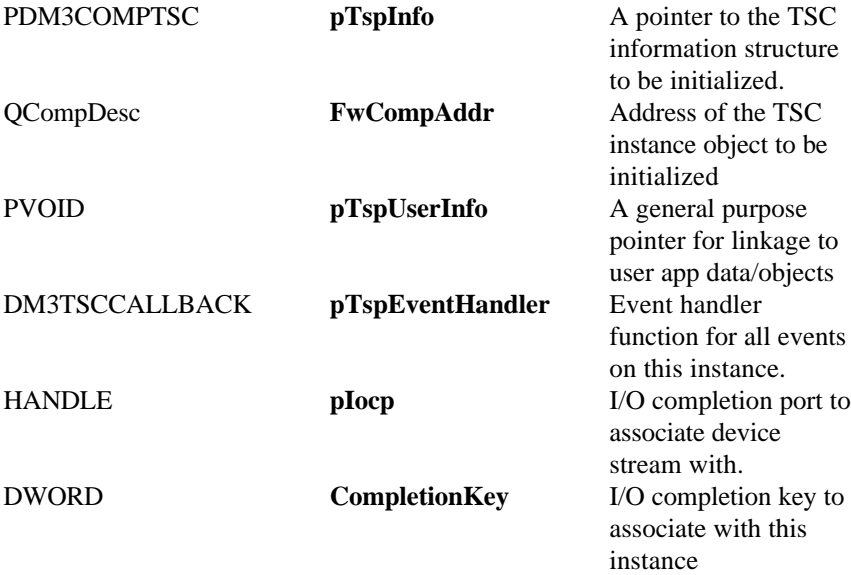

#### **Limitations/Assumptions**

1. Not all members of the DM3COMPTSC structure are provided as arguments to the init function.

2. See Reference 8 for additional details on framework data structure initialization.

# **Error Codes**

TBD.

## **Dm3TscCleanUp ( ) Releases the resources and handles owned by a TSC instance.**

#### **Purpose**

This function will release the resources owned by a TSC object for use back into the system.

# **Function Signature**

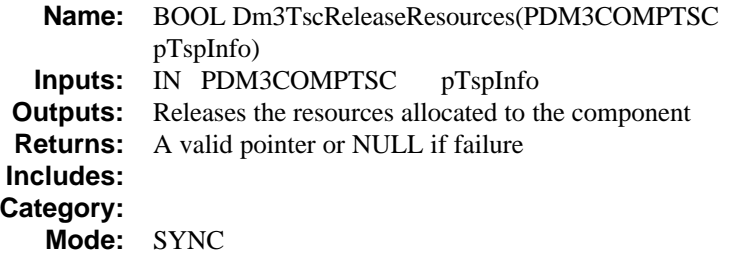

# **Internal Operation**

This function will release the MPATH that was associated with this instance, by closing it's handle. In addition if an active call is associated with this instance, a "release call" command will be issued, and the call ID reset to its default value in the data structure.

## **Limitations/Assumptions**

1. While no function currently exists in Windows to detach the MPATH from the IO completion port, closing it effectively accomplishes this. This functionality may be explicitly available in NT 5.0

## **Error Codes**

TBD.

# **TSC Command Functions**

**Dm3TscMakeCall( ) Places an outgoing call**

# **Purpose**

This function will result in an outgoing call being initiated on the specified TSC instance and a call ID being created and returned to the application. This function allocates, prepares, and sends the MMB for the TSC standard message TSC\_MsgMakeCall.

# **Function Signature**

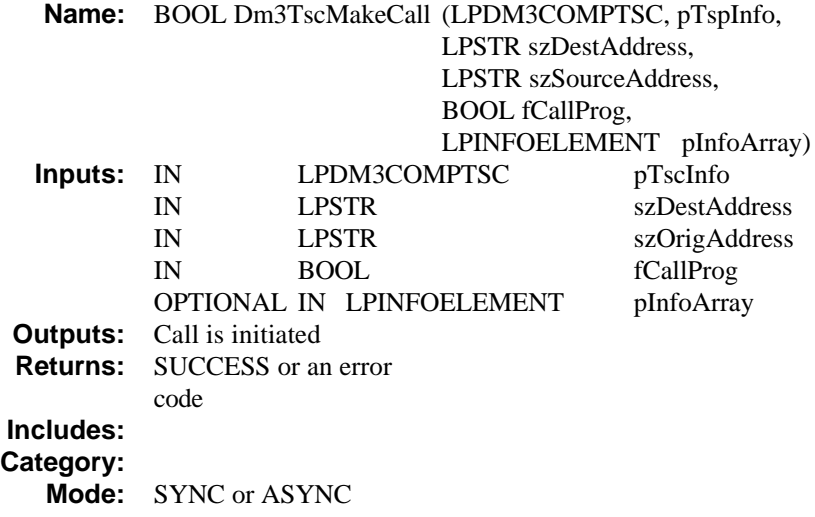

# **Argument Descriptions**

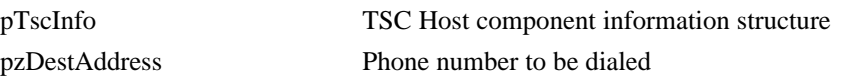

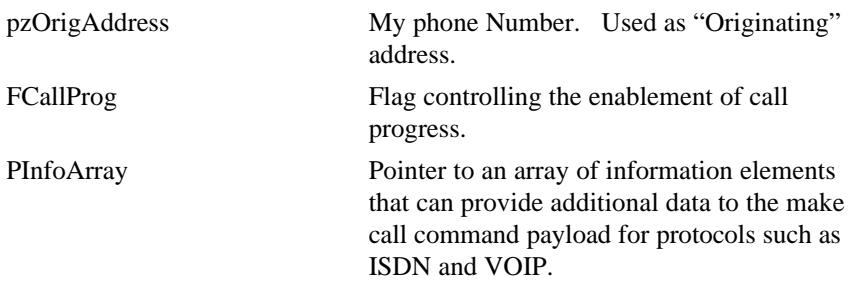

## **Internal Operation**

This function will prepare the message and payload necessary for the TSC\_MsgMakeCall message. The payload structure consists of three essential elements, all of which are exposed through this functions as shown below:

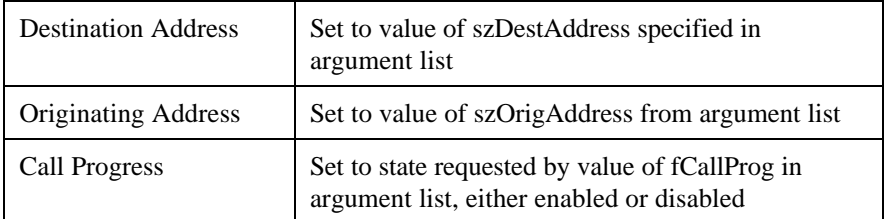

In addition to these required values, the array pInfoArray is a list of KV sets which may be added to the MakeCall command. If this pointer is NULL, no KV set processing will be performed and the standard TSC\_MsgMakeCall\_t payload will be sent down.

As Call ID is not available until generation of the *TSC\_MsgMakeCallCmplt* event, the handler for this event must update this field in the objects data structure.

## **Limitations/Assumptions**

This function has the following limitations:

- 1. The TSC\_MsgMakeCallCmplt message must be handled by the application when ASYNC operation is specified.
- 2. Assumes the Mpath was opened with FILE\_FLAG\_OVERLAPPED specifier if ASYNC operation specified.

# **Error Codes**

Standard Error Messages (See Section on Error Handling).

## **Dm3TscAnswerCall( ) Seizes the line of an incoming call**

## **Purpose**

This function will answer the call of any bearer channel in response to a call offering. The set up and receipt of incoming call events is beyond the scope of this function and is assumed to be provided elsewhere.

# **Function Signature**

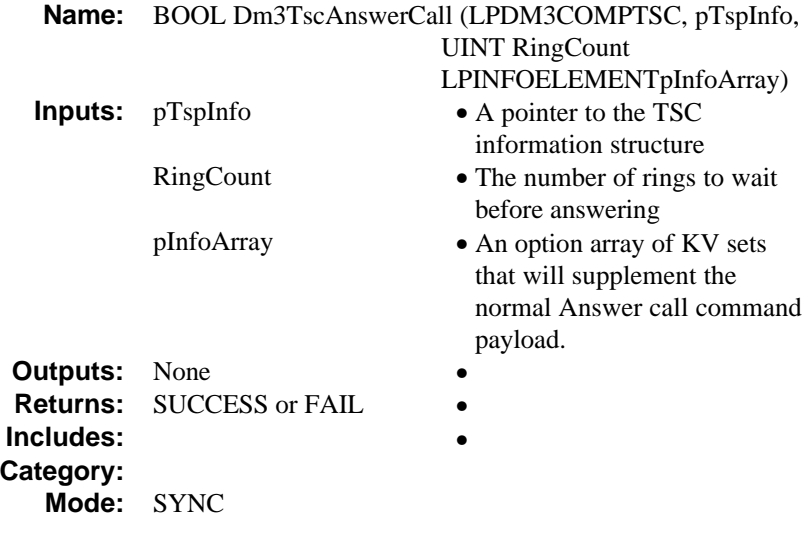

## **Internal Operation**

This function will prepare the message and payload necessary for the TSC\_MsgAnswerCall message. The payload consists of 2 elements, one of which is exposed through this function as shown below:

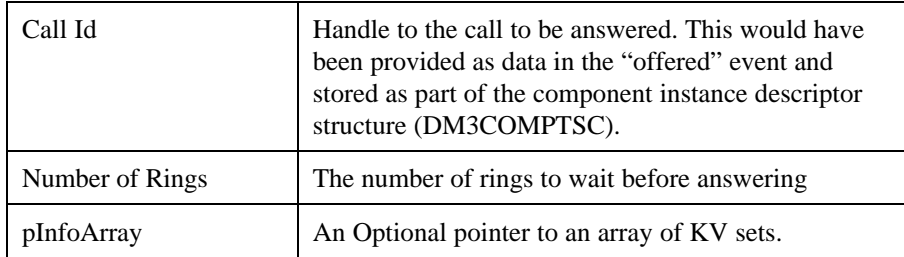

In addition to these required values, the array pInfoArray is a list of KV sets which may be added to the AnswerCall command. If this pointer is NULL, no KV set processing will be performed and the standard TSC\_MsgAnswerCall\_t payload will be sent down.

Only SYNC operation is supported as there is no reply message associated with this command. The only indication that this command succeeded is that a *Std\_MsgEvtDetected* will come back with a *TSC\_EvtCallState* showing the transition to the "connected" state.

#### **Limitations**

This function assumes that *Std\_MsgEvtDetected* event has been enabled for a call state transition to the "connected" state or it will not be possible for the user to ascertain when the line has actually been seized.

# **Error Codes**

Standard Error Messages (See Section on Error Handling).

## **Dm3TscAnswerCall( ) Seizes the line of an incoming call**

## **Purpose**

This function will answer the call of any bearer channel in response to a call offering. The set up and receipt of incoming call events is beyond the scope of this function and is assumed to be provided elsewhere.

# **Function Signature**

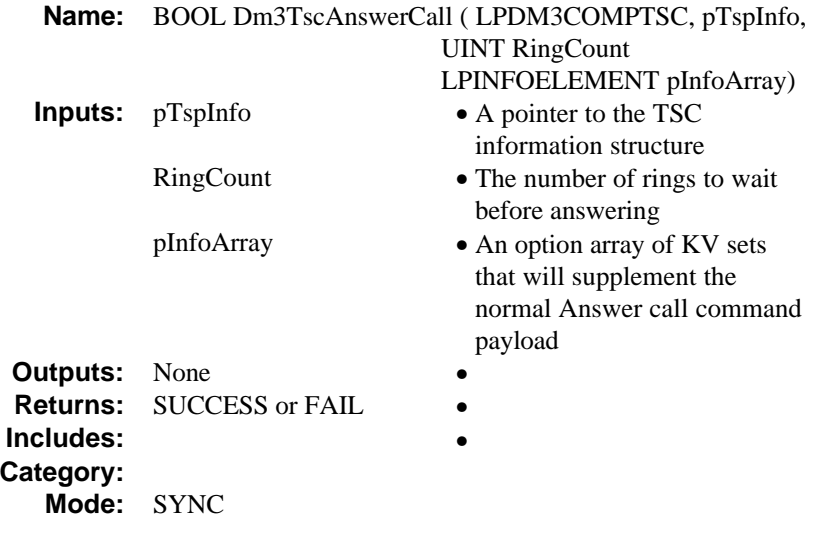

## **Internal Operation**

This function will prepare the message and payload necessary for the TSC\_MsgAnswerCall message. The payload consists of 2 elements, one of which is exposed through this function as shown below:

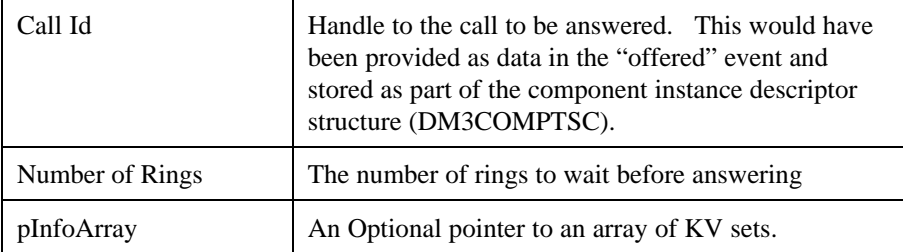

In addition to these required values, the array pInfoArray is a list of KV sets which may be added to the AnswerCall command. If this pointer is NULL, no KV set processing will be performed and the standard TSC\_MsgAnswerCall\_t payload will be sent down.

Only SYNC operation is supported as there is no reply message associated with this command. The only indication that this command succeeded is that a *Std\_MsgEvtDetected* will come back with a *TSC\_EvtCallState* showing the transition to the "connected" state.

#### **Limitations**

This function assumes that *Std\_MsgEvtDetected* event has been enabled for a call state transition to the "connected" state or it will not be possible for the user to ascertain when the line has actually been seized.

# **Error Codes**

Standard Error Messages (See Section on Error Handling).

## **Dm3TscAcceptCall( ) Accepts an incoming call**

## **Purpose**

This function will accept the call of any bearer channel in response to a call offering. This is different than outright answering a call in that the call state is moved to the "accepted" state as opposed to the "connected" state. This may have implications with regard to CO communication dependent upon the protocol in use.

The set up and receipt of incoming call ("offered") events is beyond the scope of this function and is assumed to be enabled elsewhere.

## **Function Signature**

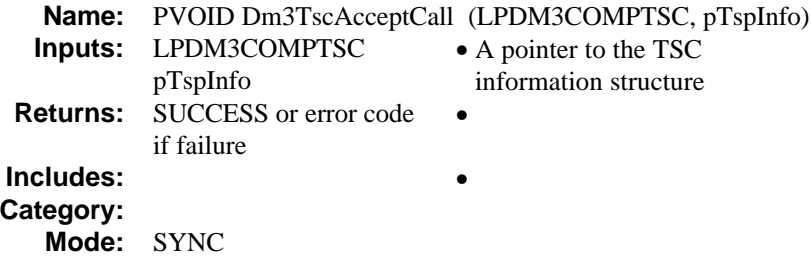

#### **Internal Operation**

This function will use the convenience functions to prepare the message and payload necessary for the TSC\_MsgAcceptCall message. The payload consists of 1 element as shown below:

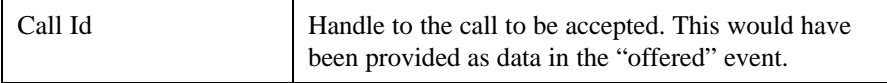

Only SYNC operation is supported as there is no reply message associated with this command. The only indication that this command succeeded is that a *Std\_MsgEvtDetected* will come back with a *TSC\_EvtCallState* showing the transition to the "Accepted" state.

## **Limitations**

This function assumes that *Std\_MsgEvtDetected* event has been enabled for a call state transition to the "accepted" state or it will not be possible for the user to ascertain when the command is actually done.

#### **Error Codes**

Standard, see Section on error codes.

**Dm3TscDropCall( ) Drops a call**

## **Purpose**

This function "hangs up" a particular call but leaves the call identifier open to support post call queries.

#### **Function Signature**

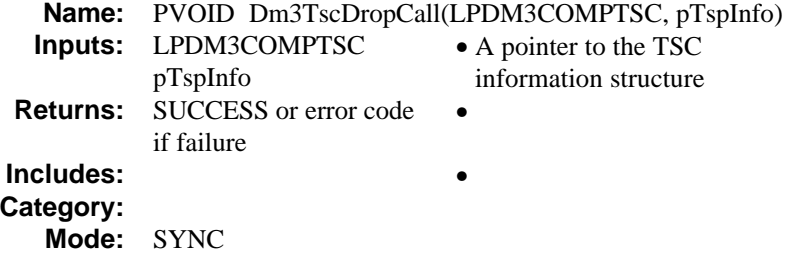

# **Internal Operation**

This function will use the convenience functions to prepare the message and payload necessary for the TSC\_MsgDropCall message. The payload consists of 1 element as shown below:

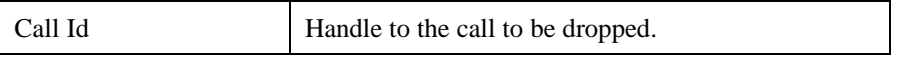

Only SYNC operation is supported as there is no reply message associated with this command. The only indication that this command succeeded is that a *Std\_MsgEvtDetected* will come back with a *TSC\_EvtCallState* showing the transition to the "idle" state.

## **Limitations**

# **Error Codes**

This function will return an error if the Call ID is invalid. All other errors are returned through the STD\_MsgError event as detailed in section 6.

## **Dm3TscReleaseCall( ) Releases the call ID**

## **Purpose**

This function will initiate the release the call ID specified by issuing the TSC\_MsgReleaseCall command.

#### **Function Signature**

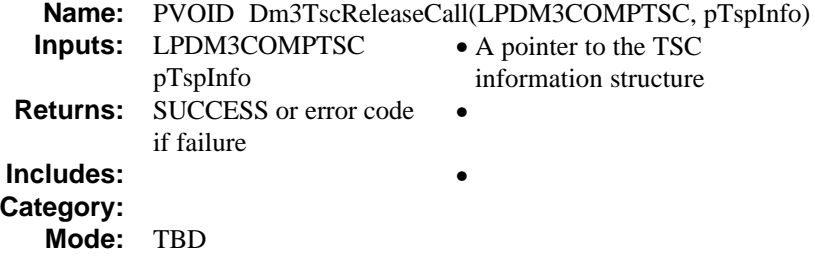

#### **Internal Operation**

This function will use the convenience functions to prepare the message and payload necessary for the TSC\_MsgReleaseCall message. The payload consists of 1 element as shown below:

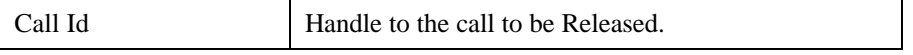

Only SYNC operation is supported as there is no reply message associated with this command. The only indication that this command succeeded is that a *Std\_MsgEvtDetected* will come back with a *TSC\_EvtCallState* showing the transition to the "Null" state. If the call has not already been dropped, then this function will first cause a transition to the "idle" state, then the null state transition.

## **Limitations** None.

# **Error Codes**

See *Standard Tsc Error Codes* section.

## **Dm3TscRejectCall( ) Rejects an incoming call**

## **Purpose**

This function allows the user to reject an incoming call. A reason for this rejection can be provided to allow the proper setting of protocol dependent information. The function prepares the message and payload for the *TSC\_MsgRejectCall* command.

# **Function Signature**

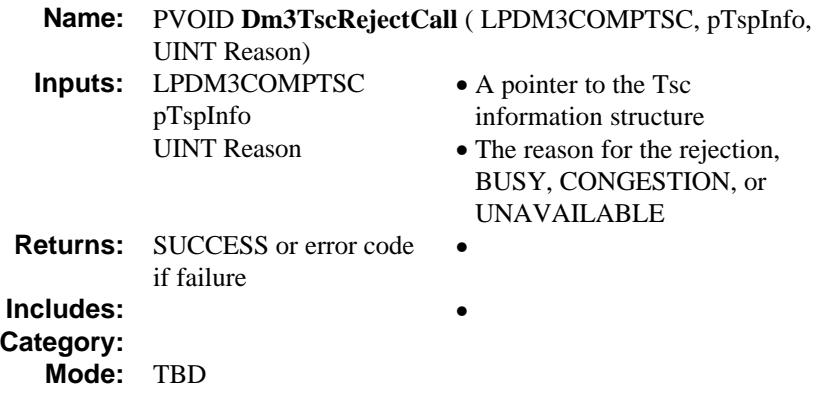

#### **Internal Operation**

This function prepares the command and payload for the *TSC\_MsgRejectCall* command. This payload contains a reason for the rejection so that certain protocols can transmit this information.

# **Limitations**

See IPLink Reference Guide on *TSC\_MsgRejectCall*

## **Error Codes**

Standard error messages.

## **Dm3TscGetChanState( ) Retrieves channel state information.**

## **Purpose**

This function will retrieve the channel state associated with the particular component specified. This allows the user to manage call states in his application.

# **Function Signature**

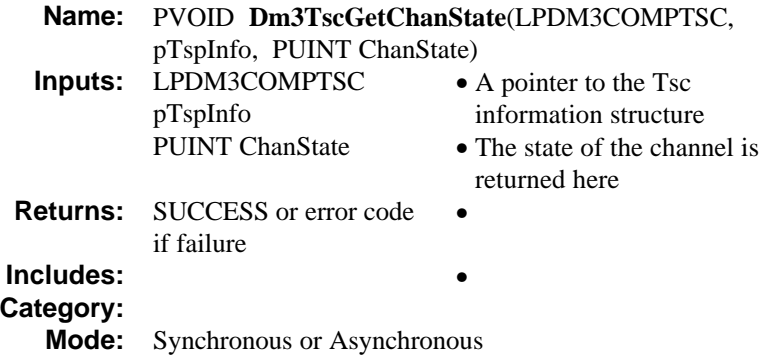

#### **Internal Operation**

This function is directly associated with the TSC\_MsgGetChanState command. It will internally handle the formatting of the command.

In SYNC mode, the function will block until the TSC\_MsgGetChanStateCmplt reply is received. It will parse this data structure and return the current channel state in the variable indicated.

Note that use of this function will NOT update the data field associated with channel state in the TSC component descriptor structure.

In Async mode, the …Cmplt event will be generated, and the event handler for this message will take care of returning the channel state.

# **Limitations**

None.

# **Error Codes**

Standard.

## **Dm3TscGetCallState( ) Gets the current call state**

## **Purpose**

This function will set up the message and payload for the *TSC\_MsgGetCallState* command.

#### **Function Signature**

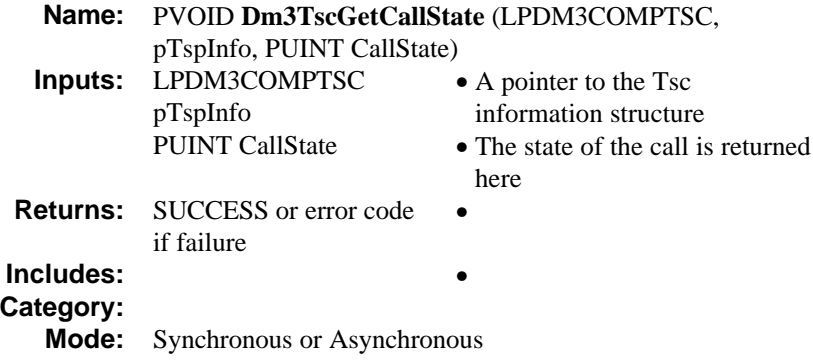

# **Internal Operation**

This function is directly associated with the TSC\_MsgGetCallState command. It will internally handle the formatting of the command.

In SYNC mode, the function will block until the TSC\_MsgGetCallStateCmplt reply is received. It will parse this data structure and return the current call state in the variable indicated.

In Async mode, the …Cmplt event will be generated, and the event handler for this message will take care of returning the call state.

## **Limitations**

None.

# **Error Codes**

Standard. See section on error codes.

# **Dm3TscEvtHndlr( ) Main, top level handler for all Tsc events.**

# **Purpose**

To provide a single callback handler for Tsc events on an instance.

# **Function Signature**

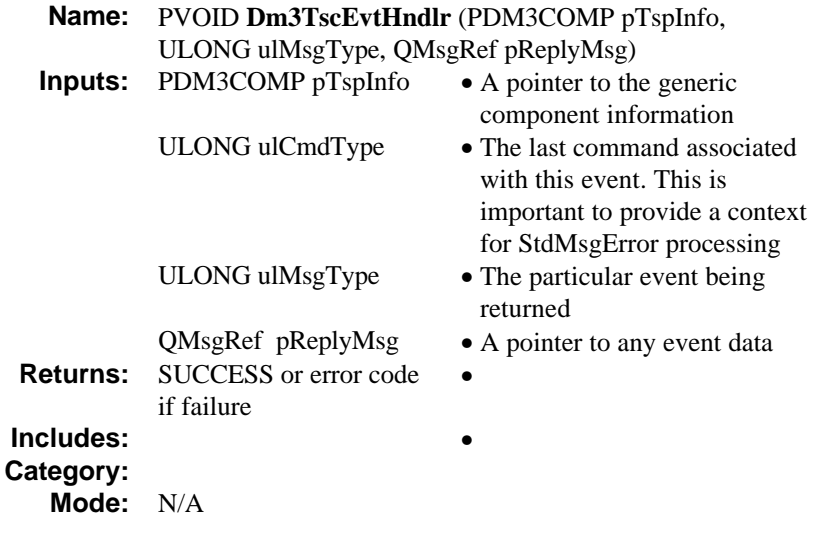

# **Internal Operation**

This function is the top level event and message dispatcher for all Tsc component events. It is basically a large switch statement that passes specific event information to individual handers.

## **Limitations**

None.

# **Error Codes**

Standard. See section on error codes.

# **Event Handling**

# **OnTscMakeCallCmplt( ) Event Handler for TSC\_MakeCallCmplt message**

# **Purpose**

To provide message processing for the TSC\_MsgMakeCallCmplt message.

# **Function Signature**

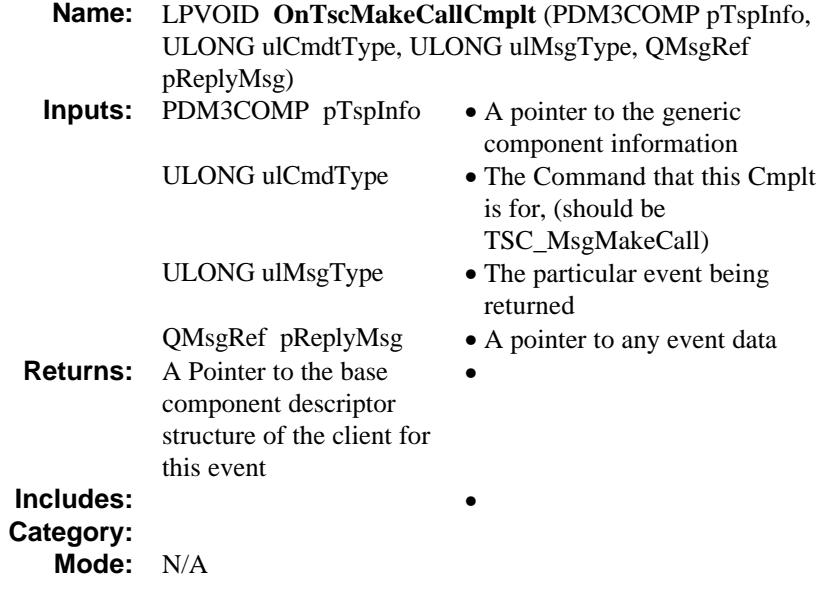

# **Internal Operation**

This function handles the above message by processing the payload (CallID) and saving it into the CallId field of the Tsc component data structure.

## **Limitations**

• This function should not initiate any synchronous command calls directly or it will create recursion through the library

# **Error Codes**

Standard. See section on error codes.

# **OnTscStdMsgEvtDetected( ) Handler for** *STD\_MsgEvtDetected* **events on a Tsc instance.**

## **Purpose**

To provide message processing for the Std\_MsgEventDetected message which for TSC, implies receipt of one of the three types of unsolicited messages.

# **Function Signature**

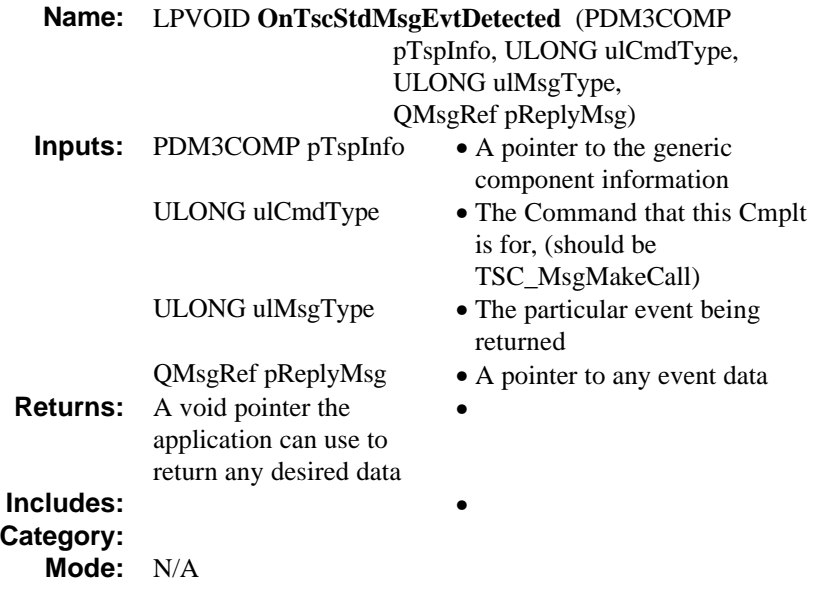

# **Internal Operation**

This function processes the payload to determine which of the three types of TSC messages have been returned and then calls the appropriate sub handler.
#### **Limitations**

• This function should not initiate any synchronous framework command calls directly or it will create recursion through the library

## **Error Codes**

Standard. See section on error codes.

**OnTscCallInfoEvent( ) Handler for** *Call Information* **events on a Tsc instance.**

#### **Purpose**

To provide message processing for call information events received by the instance. For a complete list of these events see the documentation in the TSC user's guide.

## **Function Signature**

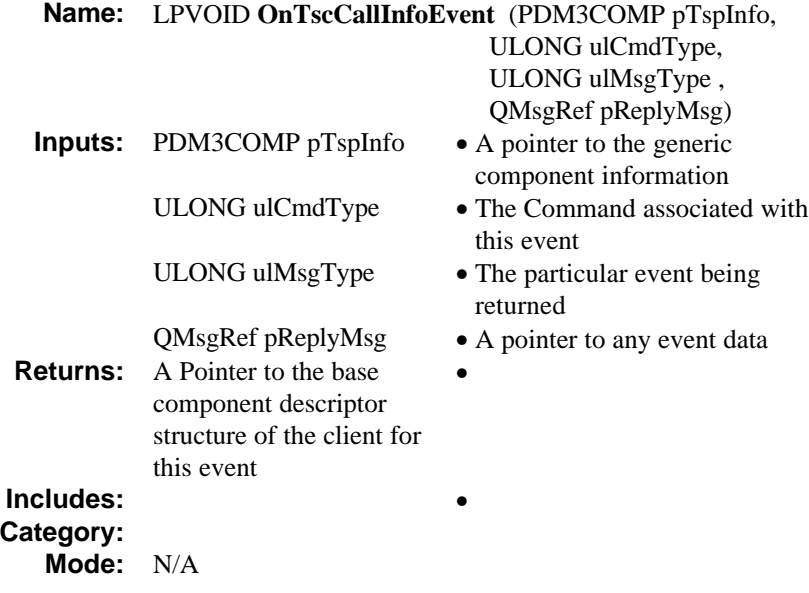

#### **Internal Operation**

This function processes the following possible call information events as outlined in the *TSC Resource User's Guide*.

- CallAnalysis Gives Post call analysis results (PAMD, FAX, PVD, etc..)
- CallerCategory
- CallerId
- CallerIdType
- Display
- Language

The payload is processed to obtain these, and any data associated with these elements. Code will be implemented to show the removal of this data, but actual saving of this info to persistent storage is left to the user.

#### **Limitations**

- This function should not initiate any synchronous framework command calls directly or it will create recursion through the library
- No constructs are provided for the storage of Call Progress and Caller ID information outside the lifetime of this function.

## **Error Codes**

Call ID returned as payload must match Call ID currently saved with component or error will be flagged.

**OnTscChanStateEvent( ) Handler for** *Channel State transition* **events on a Tsc instance.**

#### **Purpose**

To provide message processing for channel state events received by the instance.

#### **Function Signature**

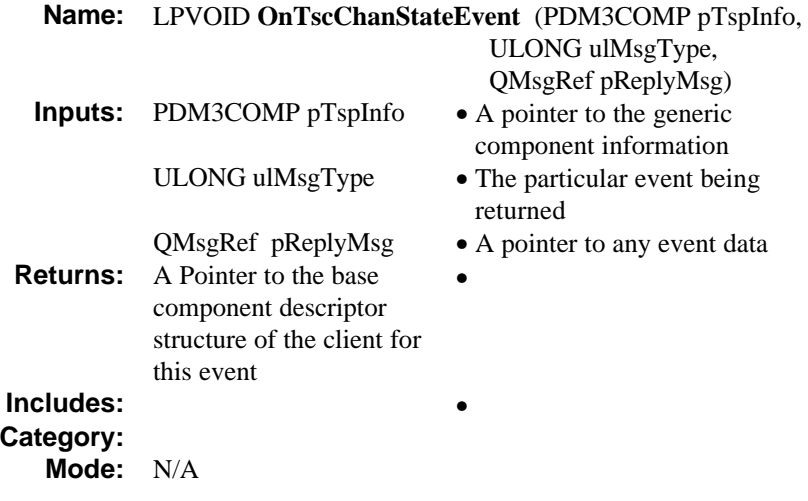

#### **Internal Operation**

This function processes all the possible channel state transition events as outlined in Appendix K of the Tsc user's guide.

The payload is processed to obtain these, and any data associated with these elements. Code will be implemented to show the removal of this data, but actual saving of this info to persistent storage is left to the user.

#### **Limitations**

- This function should not initiate any synchronous framework command calls directly or it will create recursion through the library
- No constructs are provided for the persistent storage of channel state information, this is left to the user.

## **Error Codes**

Call ID returned as payload must match Call ID currently saved with component or error will be flagged.

**OnTscCallStateEvent( ) Handler for** *Call State transition* **events on a Tsc instance.**

#### **Purpose**

To provide message processing for call state events received by the instance.

#### **Function Signature**

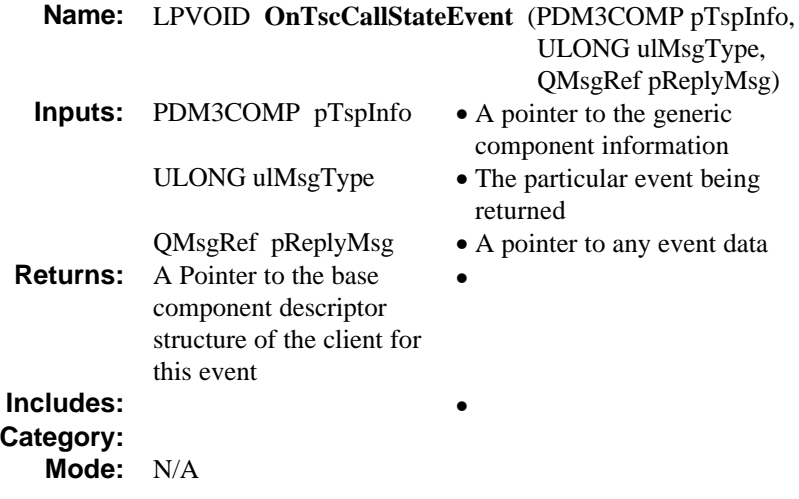

#### **Internal Operation**

This function processes all the possible call state transition events as outlined in Appendix J of the *TSC User's Guide*.

The payload is processed to the reason for the call state transition, and any data associated with these elements. Code will be implemented to show the removal of this data, but actual saving of this info to persistent storage is left to the user.

Payload processing is as follows:

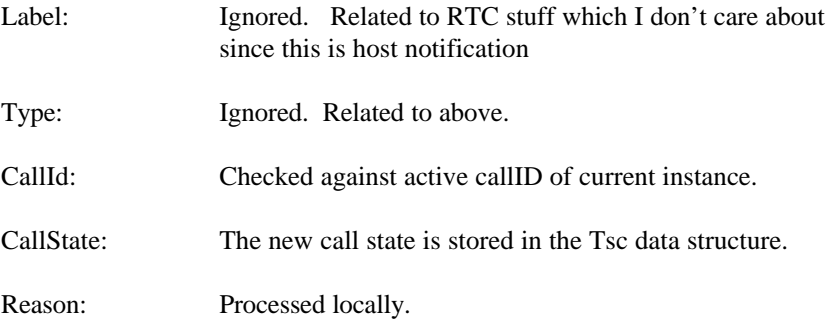

## **Limitations**

- This function should not initiate any synchronous framework command calls directly or it will create recursion through the library
- No constructs are provided for the persistent storage of channel state *reason* information, this is left to the user.

## **Error Codes**

Call ID returned as payload must match Call ID currently saved with component or error will be flagged.

# **NetTSC Functions**

**Dm3NetTscInit**

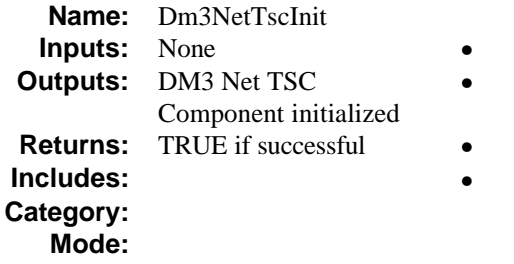

Initializes the DM3 Net TSC Component

## **NetTSCResetSession**

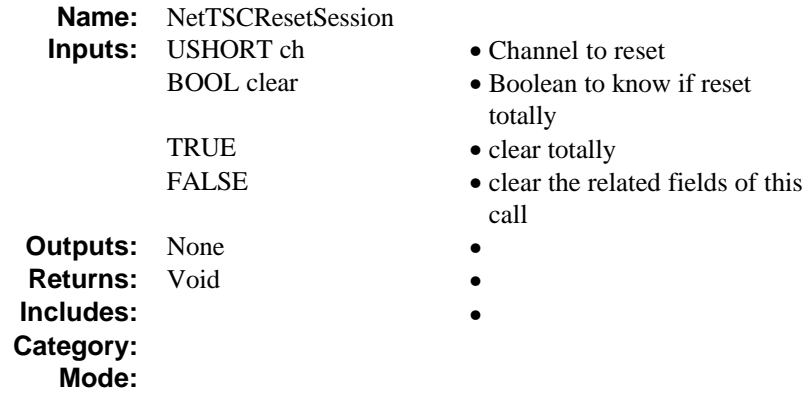

Resets session structure to default values

**Dm3NTscNonStdCmd**

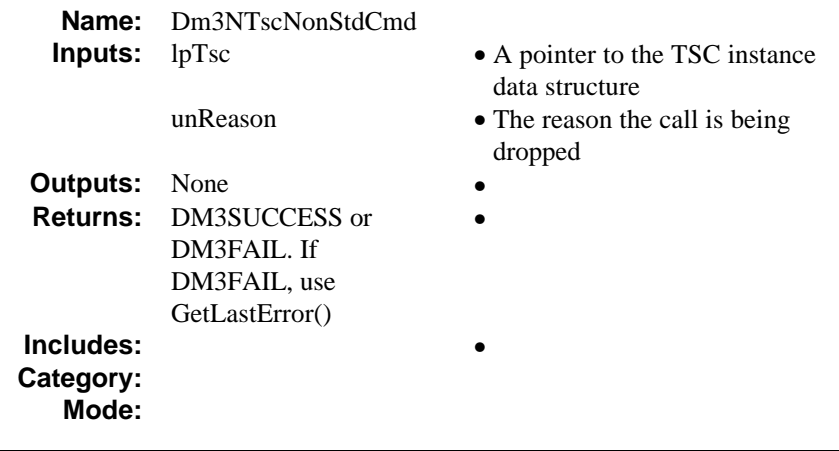

Command initiation function for TSC\_MsgDropCall

## **Dm3NTscUII**

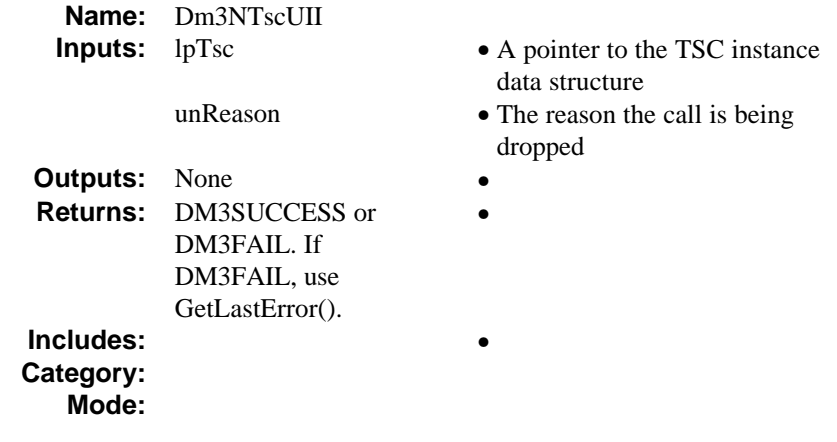

Command initiation function for TSC\_MsgDropCall

## **NETTSCClusterInit**

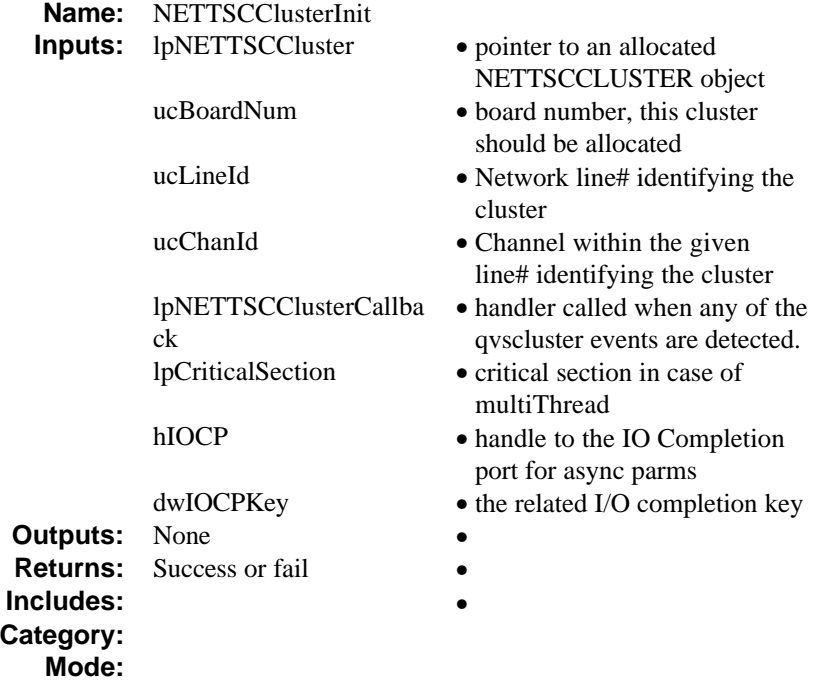

Initialize and allocate a NETTSCCLUSTER object. If successful, the method completes with NETTSCCLUSTEREVENT\_INITCMPLT.

#### **NETTSCClusterGetAllComps**

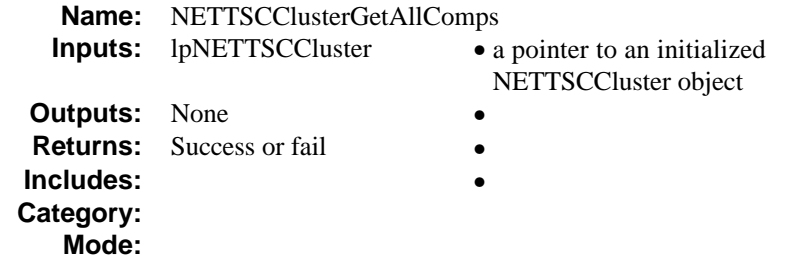

Get all the components allocated into a NETTSCCluster. If successful,the method completes with NETTSCCLUSTEREVENT\_LISTENCMPLT.

Initiate Allocation of the cluster identified by the lpNETTSCCluster object and if allocation is succesful Get all the components in the cluster.

**NETTSCClusterListen**

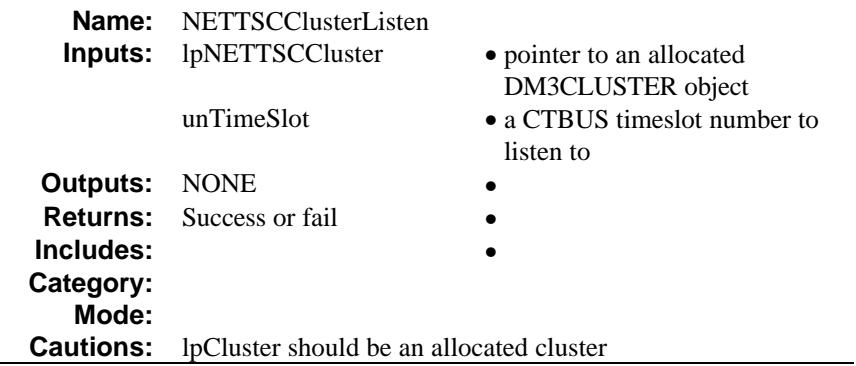

Initiate the CTBus port in the given cluster to listen to the given timeslot.

If successful, the method completes with NETTSCCLUSTEREVENT\_LISTENCMPLT.

#### **NETTSCClusterUnlisten**

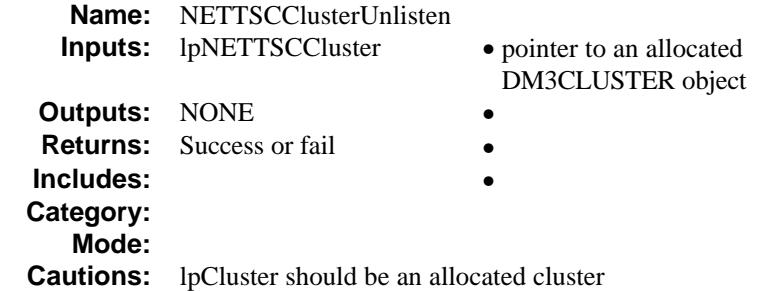

Initiate the CTBus port in the given cluster to listen to the given timeslot.

If successful, the method completes with NETTSCCLUSTEREVENT\_UNLISTENCMPLT.

#### **NETTSCClusterGetXmitSlot**

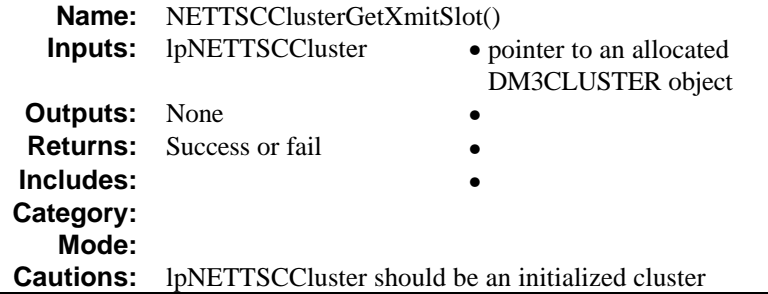

Initiate the CTBus port in the given cluster to get the assigned transmit timeslot.

If successful, the method completes with NETTSCCLUSTEREVENT\_GETXMITSLOTCMPLT.

٠

## **NETTSCClusterRelease**

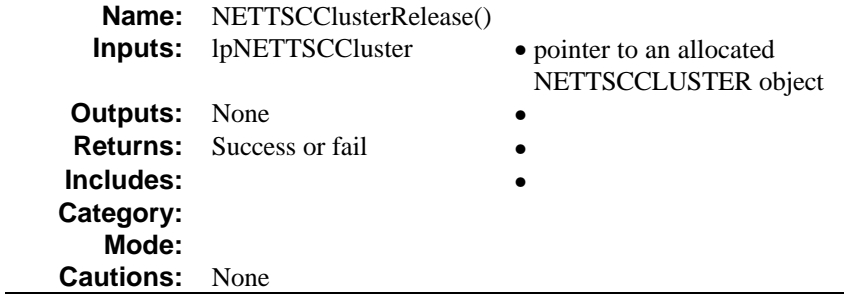

Initiate freeing of the allocated NETTSCCluser

**NETTSCClusterCleanup**

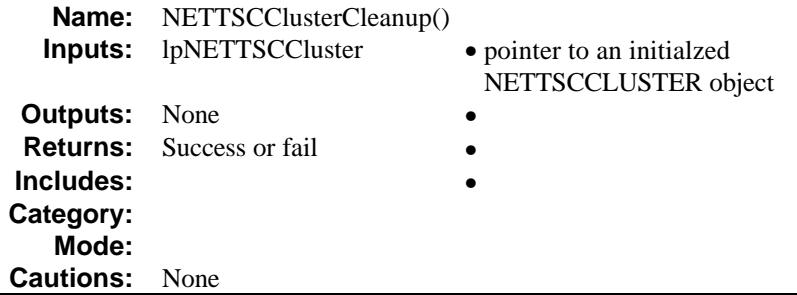

Cleanup all the structures bound to this Cluster. Free all the memory allocated for this structure.

# **NETTSCClusterGetComponent**

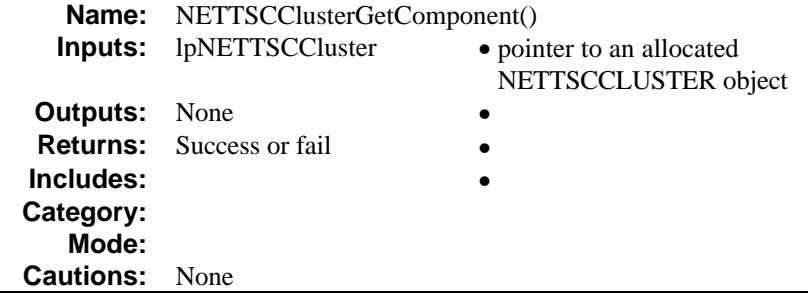

Initiate getting a component from the cluster depending on the number of components found.

# **NETTSCClusterGotComponent**

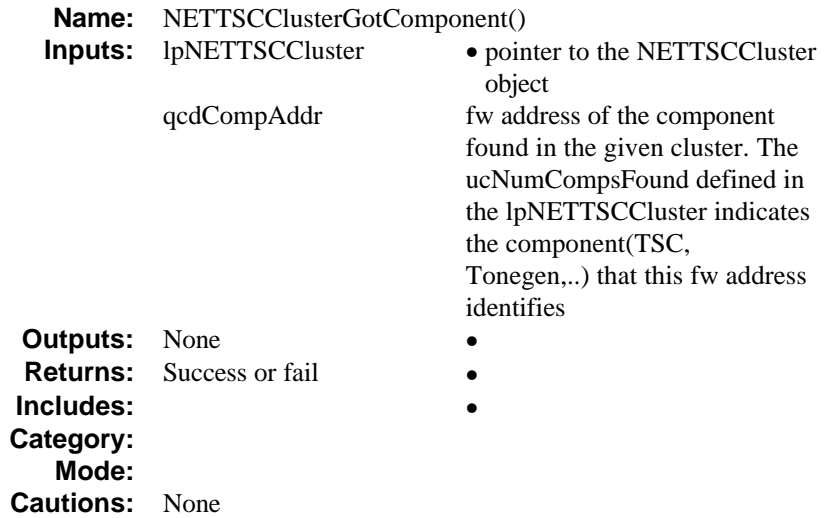

Method called when a component is found in the Cluster

# **Index**

## A

ANI features, 49 Answering a call, 21, 42 Application Foundation Code, 67 B

Billing, 49

# C

Call connection, 15 Call duration time, 45 Call establishment, 12 Call information, 38, 45 Call progress tones, 12, 49 Call Status Transition event, 27 Coder, 16, 42 Configuration file, 11, 23, 25, 42 Convenience functions, 23

### D

D/160LS, 15 Data structures, 46 DE\_LCOFF, 35, 36 DE\_LEOFF, 44 DE\_RINGS, 33 DE\_TONEON, 35, 36, 44 Debugging functions, 23

Destination address, 49 Directory service, 49 Disconnect detection, 28 Disconnect indication, 12 Disconnect supervision, 22 DM\_LCOFF, 27 DM\_RINGS, 27 DM3\_IPT\_KEY, 28 Dm3tsp.c, 23 DTMF, 49 Dual frequency cadence tone, 28 Duration time, 38 dx\_addtone(), 28 dx\_blddtcad(), 28 dx\_deltones(), 27 dx\_open(), 27 dx\_setevtmsk( ), 27 dx\_sethook(), 27 dx\_setrings(), 27 E Error functions, 23

Exiting a Call, 39

# F

Functions dx\_addtone(), 28 dx\_blddtcad(), 28

```
dx_deltones(), 27
dx_open(), 27
dx_setevtmsk( ), 27
dx_sethook(), 27
dx_setrings(), 27
GetQueuedCompletionStatus(), 28,
       29
IPTOpenNetTSC(), 26
pstnOpenFrontEnd(), 27
sr_getevtdatap(), 28
sr_getevtdev(), 28
sr_getevttype(), 28
```
### G

Gatedbg.c, 23 Gatedbg.h, 24 Gatedefs.h, 24 Gateipt.c, 26 Gatemain.c, 23, 29 Gatepars.c, 23 Gatepstn.c, 23 Gatestat.c, 24 Gatestrc.h, 24 Gatevars.h, 24 GetQueuedCompletionStatus(), 28, 29

# H

H.323 drop indication, 12 H.323 terminal, 11, 22

## I

I/O completion port, 25, 28 I/O Completion Ports, 67 IP address, 11, 16, 49

IP Inbound Call State diagram, 31 IPLink initialization procedure, 26 IPTGate.cfg, 11, 12, 16, 23, 25 Iptgate.mak, 25 Iptgate.mdp, 25 IVR system, 49

## L

Local phone number, 12, 16 Loop current drop, 12, 22

## M

Making a PSTN Outbound Call, 43 MMB structure, 28

## N

NetTSC component, 33, 35, 36, 41, 42, 44, 45 NetTSC\_H245Data\_Type\_NonStdCmd, 36, 44 NetTSC\_H245Data\_Type\_UserInputIn dication, 37, 44 NetTSP cluster, 15 P PABX, 16 Parsfp.h, 25 PSTN, 9 PSTN Inbound Call

State diagram, 29 PSTN initialization procedure, 27

PSTN Off-hook, 43

#### *Index*

Pstnfp.h, 24 pstnOpenFrontEnd(), 27

# R

Remote phone number, 11, 16 Retrieving IPT events, 28 Retrieving SRL events, 28 Routing, 11, 43 RTCP info, 38, 45

## S

SCbus, 9, 12, 43 SCbusClockMaster, 15 Session log, 20 Source code, 23 sr\_getevtdatap(), 28 sr\_getevtdev(), 28 sr\_getevttype(), 28 SRAM out time, 16 SRL events, 25 SRL\_KEY, 28 State diagrams, 29

IP Inbound Call, 31 PSTN Inbound Call, 29

State machine, 24, 25, 29

Statfp.h, 25

## T

TSC component, 38, 45

TSC\_EvtCallState\_Type\_Connected, 35, 43

TSC\_EvtCallState\_Type\_Disconnect, 36, 44 TSC\_EvtCallState\_Type\_Failed, 35, 43 TSC\_EvtCallState\_Type\_Idle, 38, 45 TSC\_EvtCallState\_Type\_Null, 39, 46 TSC\_EvtCallState\_Type\_Offered, 41 TSC\_MsgAnswerCall, 41, 42 TSC\_MsgDropCall, 36, 37, 44, 45 TSC\_MsgGetCallInfo, 41, 42, 43, 45 TSC\_MsgMakeCall, 33 TSC\_MsgReleaseCall, 38, 45 U User-defined tones, 28 W WAIT\_FOR\_CALL state, 29, 33, 39, 41, 46 WAIT\_FOR\_CONNECT state, 33, 41 WAIT\_FOR\_DISCONNECT state, 35, 43, 44 WAIT\_FOR\_IDLE state, 35, 36, 43, 44 WAIT\_FOR\_RELEASE state, 38, 45

WinNT, 25

*131*

**NOTES**

**NOTES**

**NOTES**